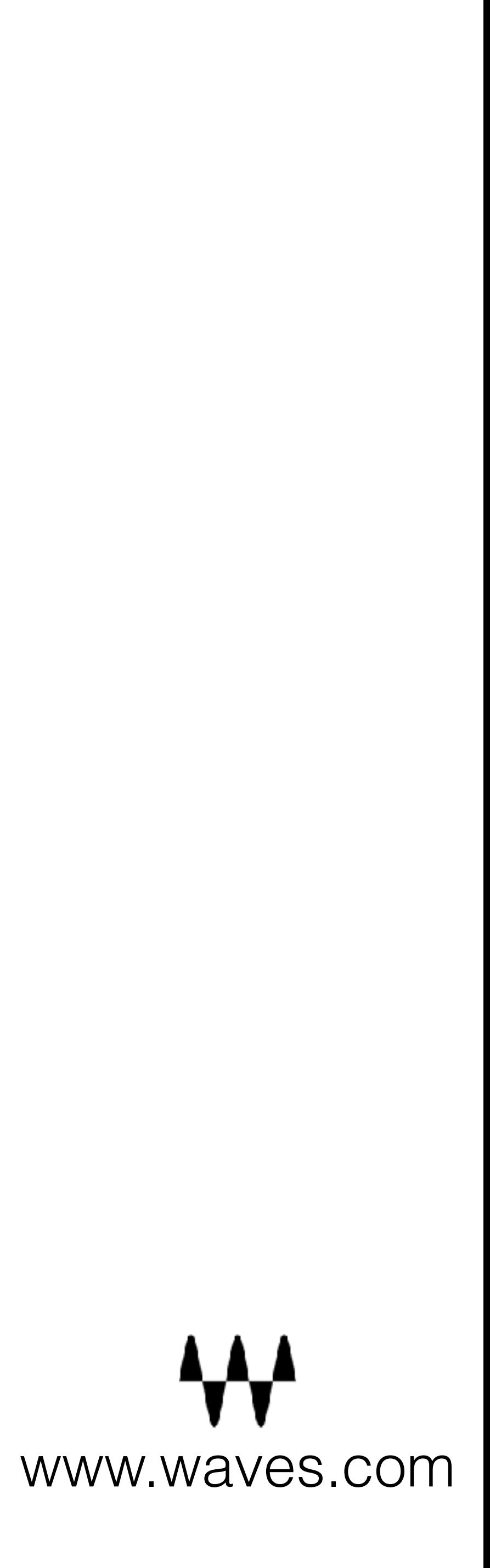

## **Controlling apples with snakes!**

**Automating mobile apps with Appium**

**Nir Arad @nirarad1 #pycon2018**

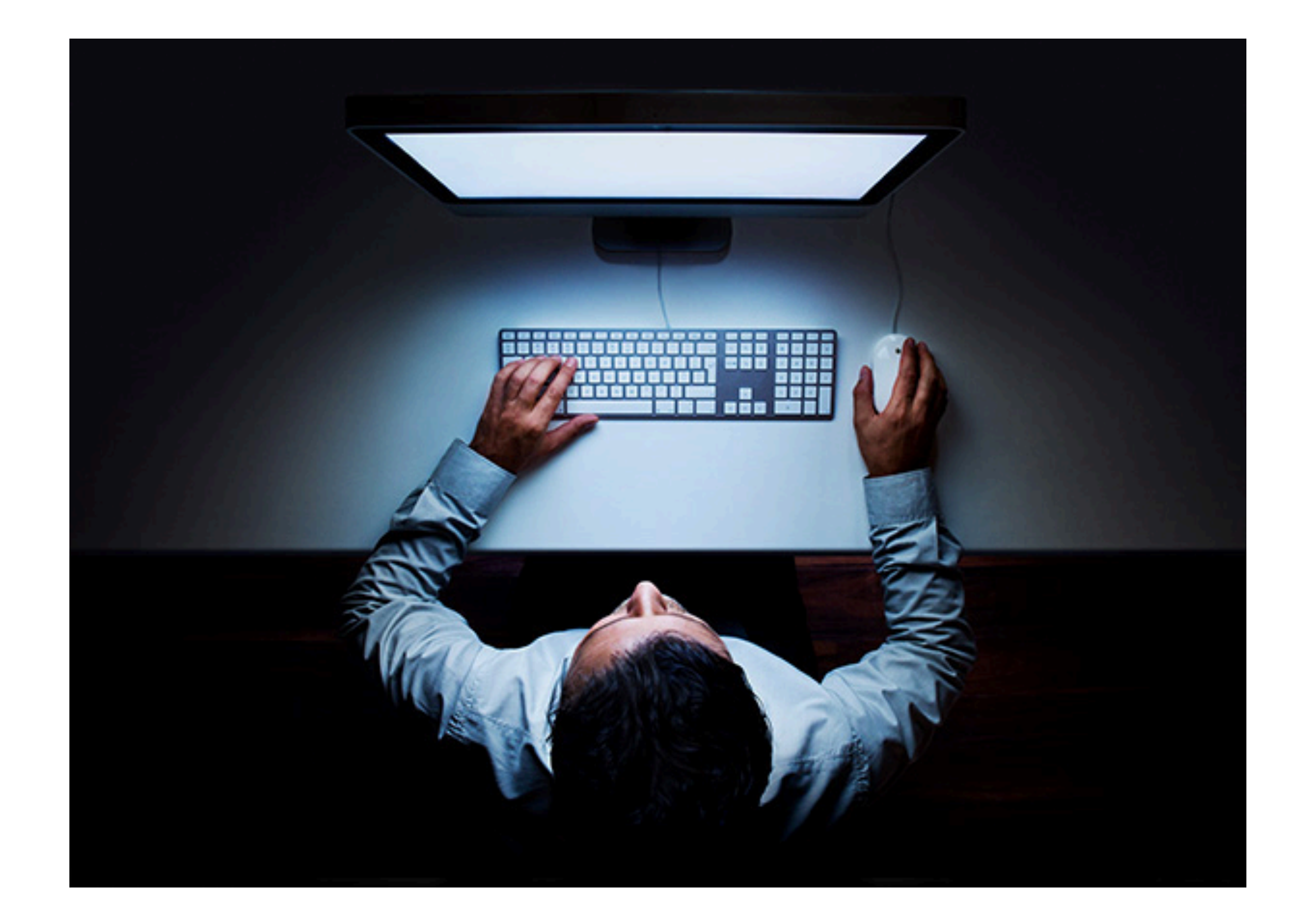

## **MANUAL TESTING**

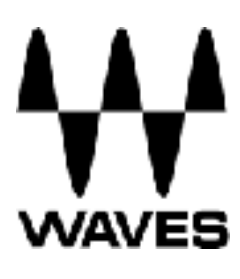

# **ABOUT MYSELF**

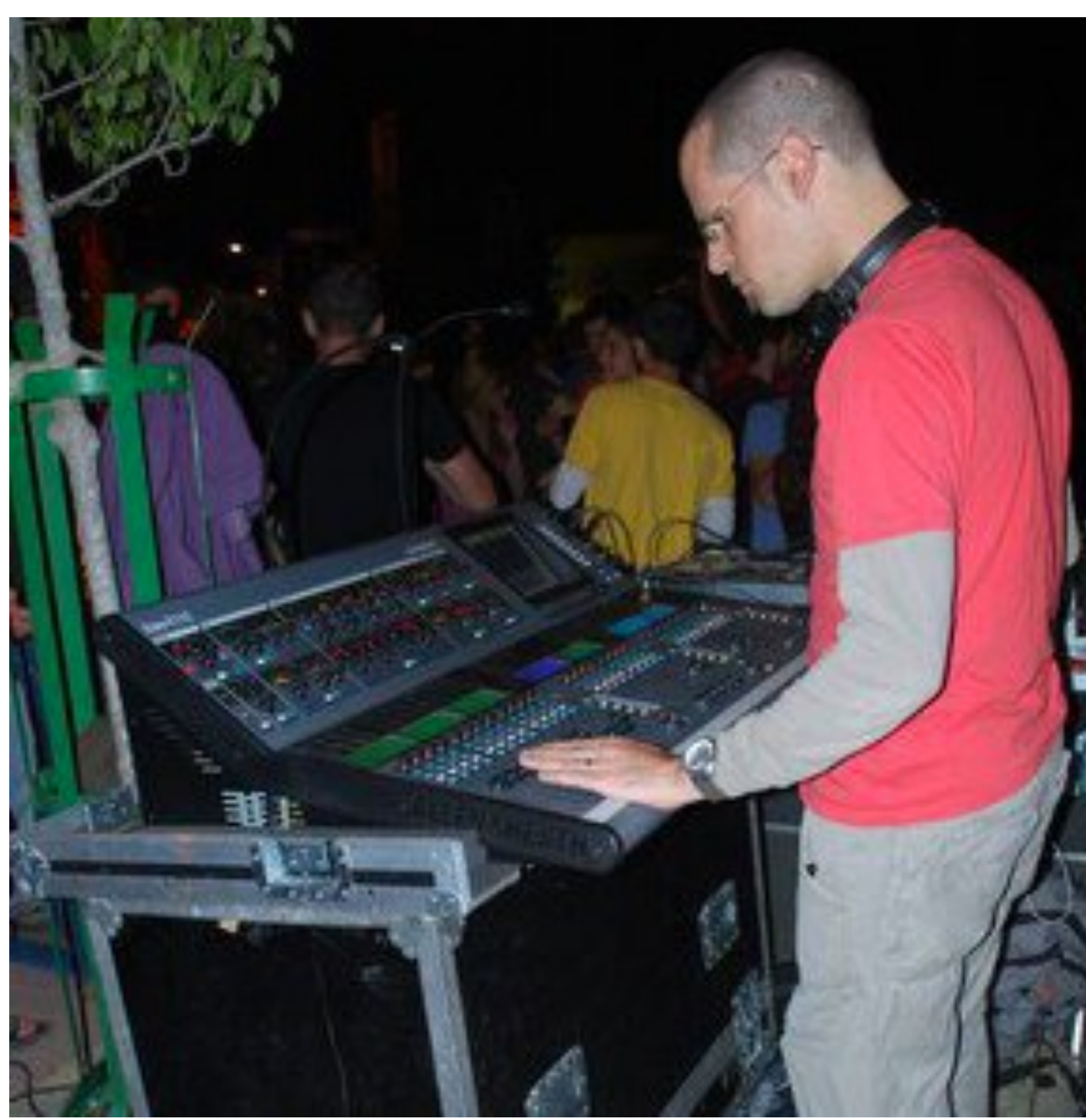

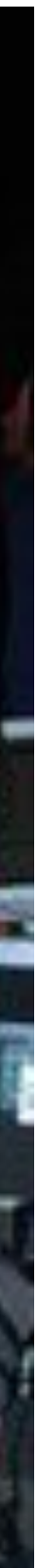

<u>A A A</u>

**WAVES** 

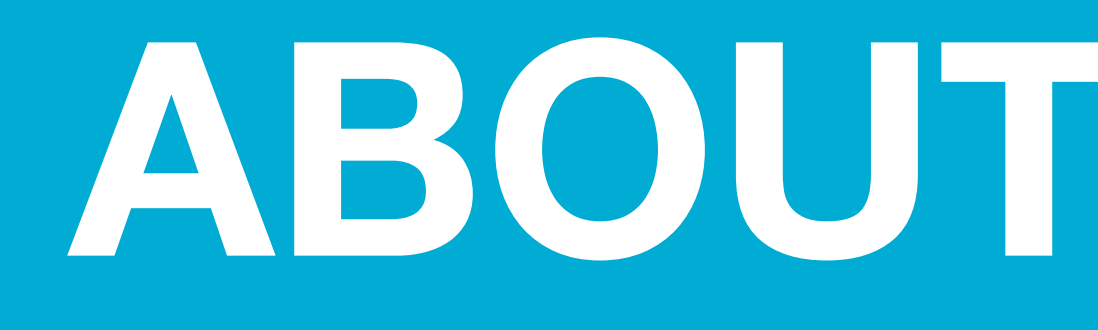

- Studied sound engineering
- Working at Waves Audio for the

past 10 years

• Moved from manual QA testing to

writing automated tests in Python

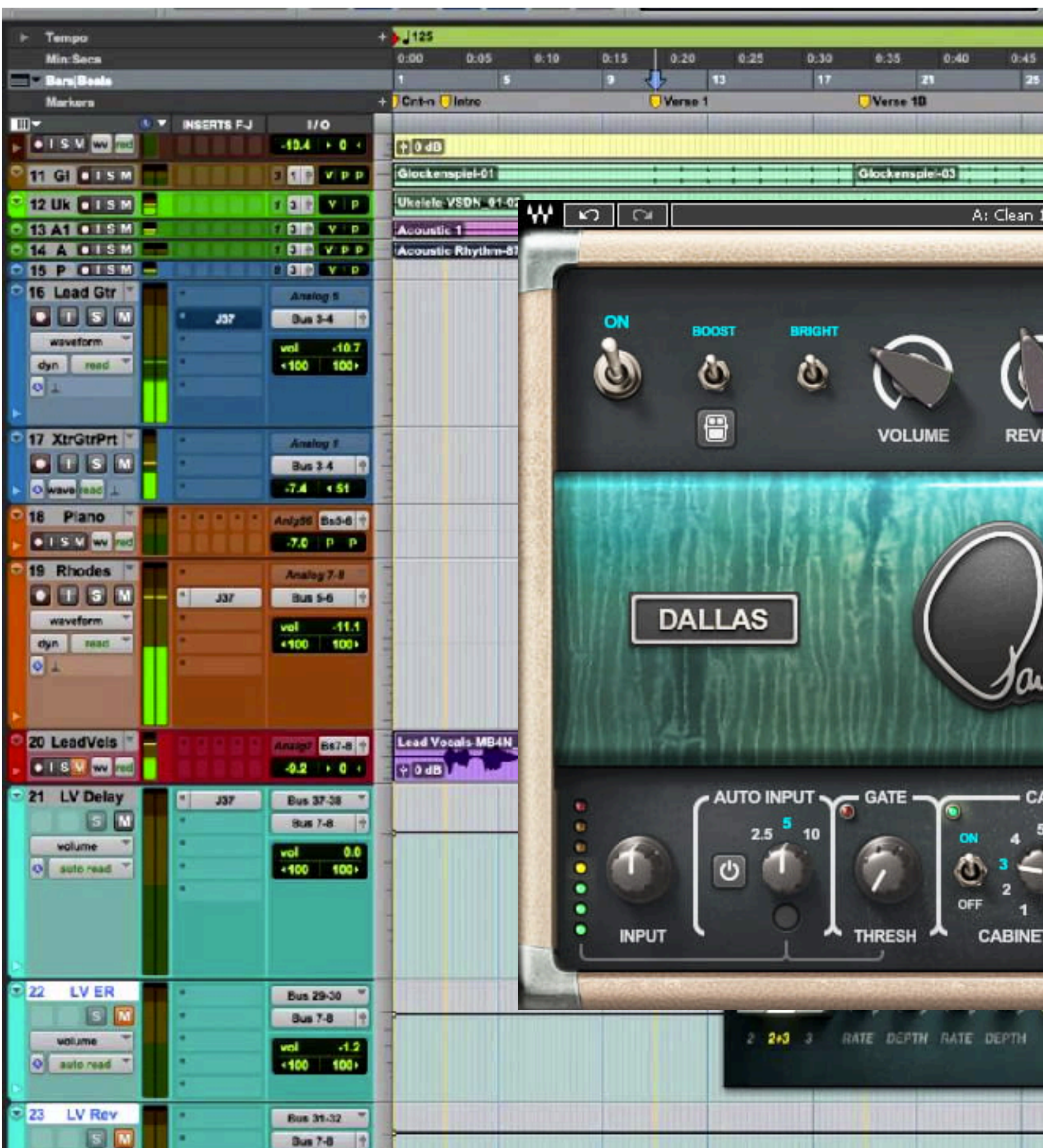

# **AUDIO PLUGINS**

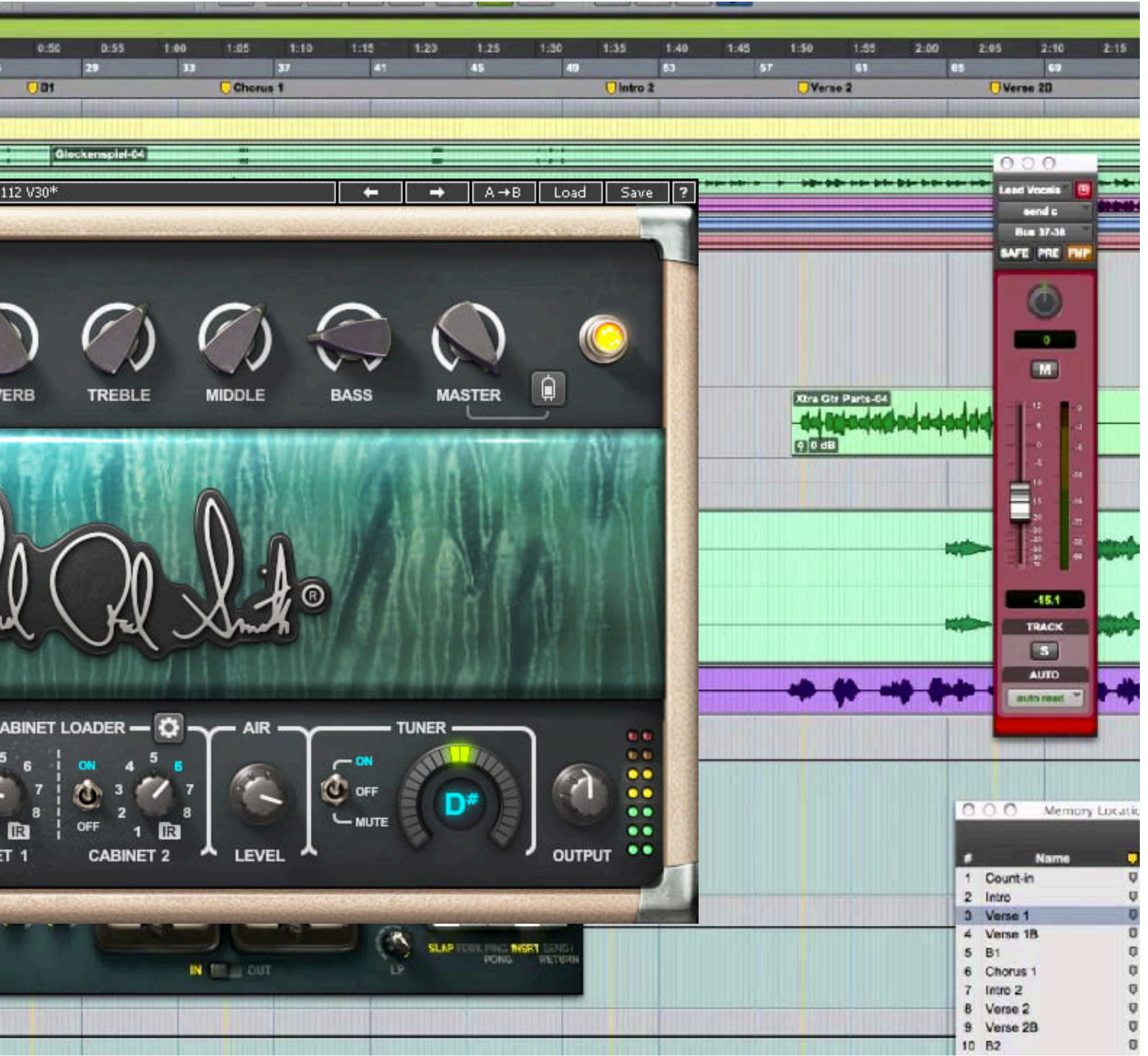

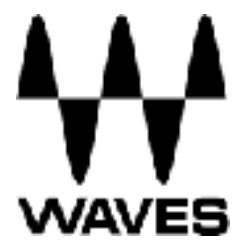

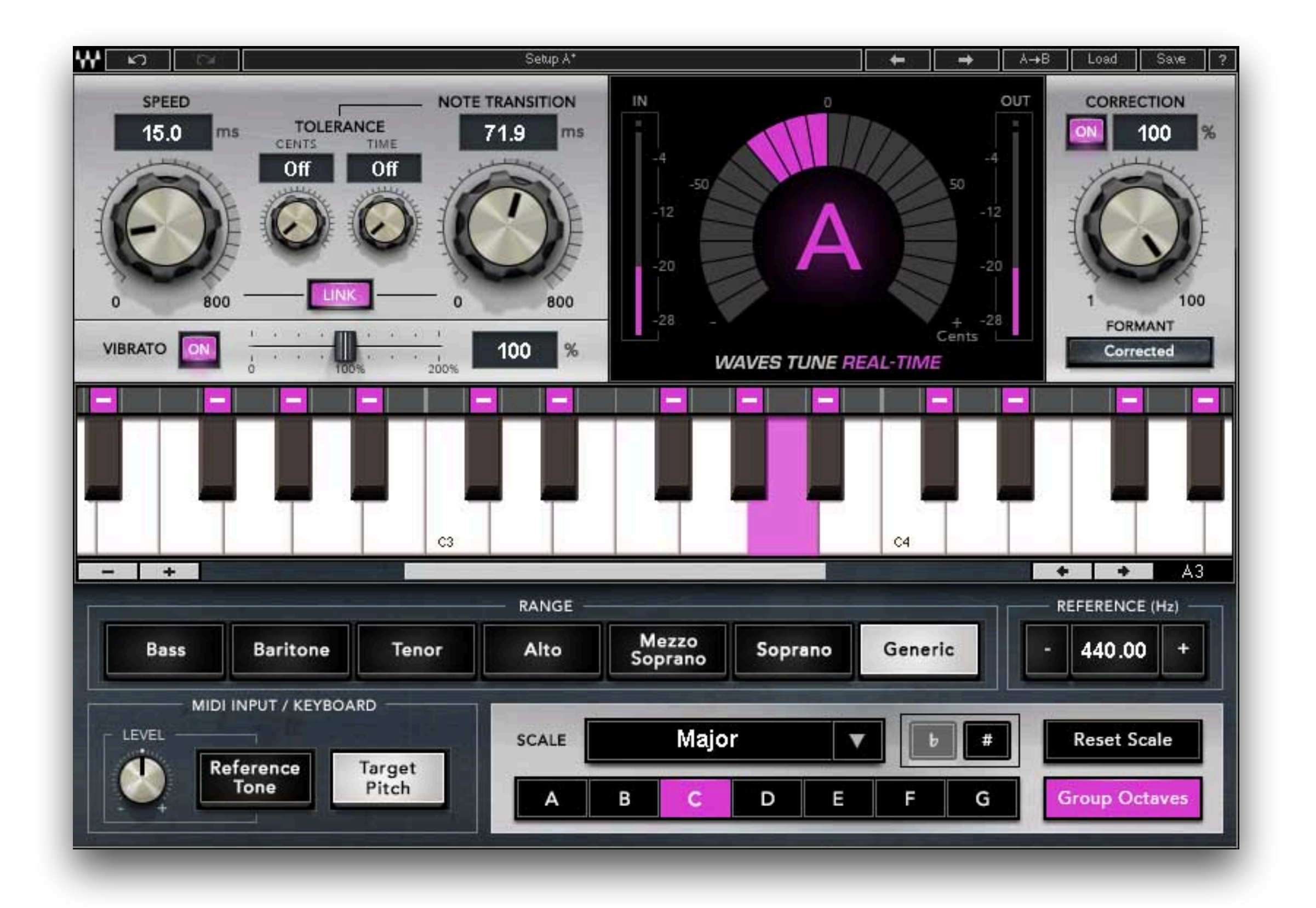

# **AUDIO PLUGINS**

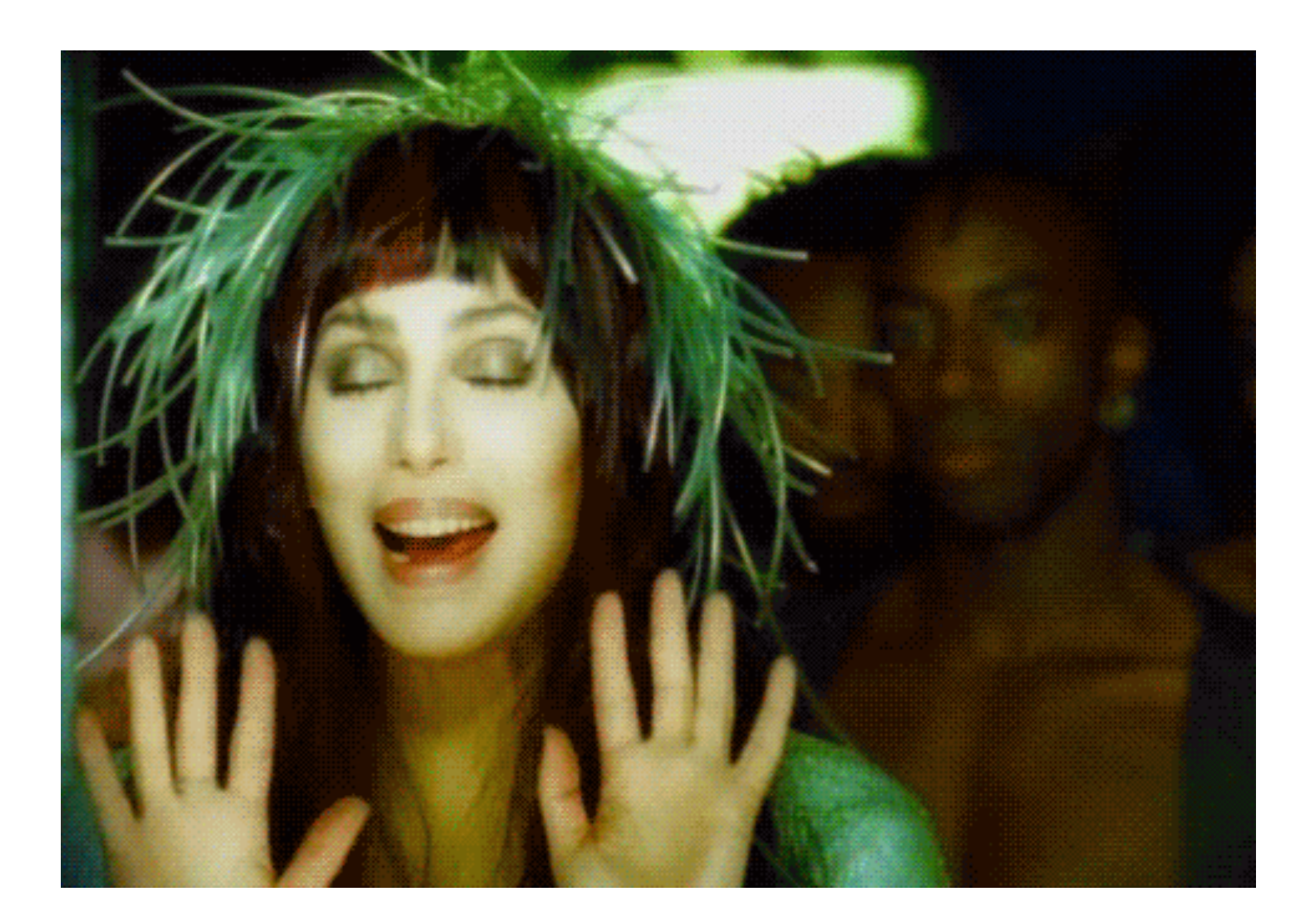

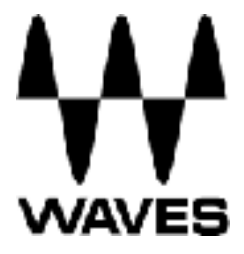

# WHY USE AUTOMATED TESTING?

0000 000-

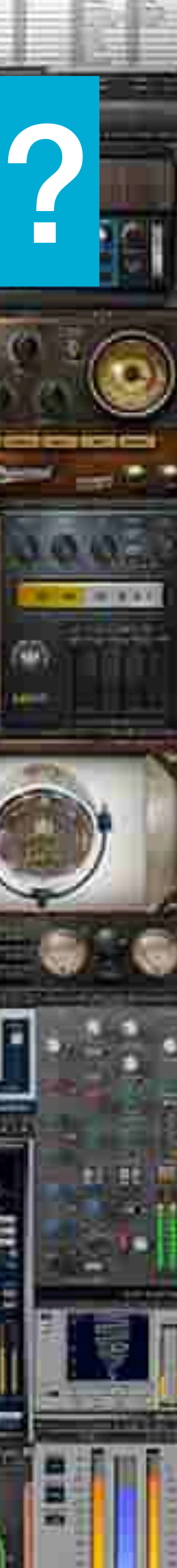

**COUNTY** 

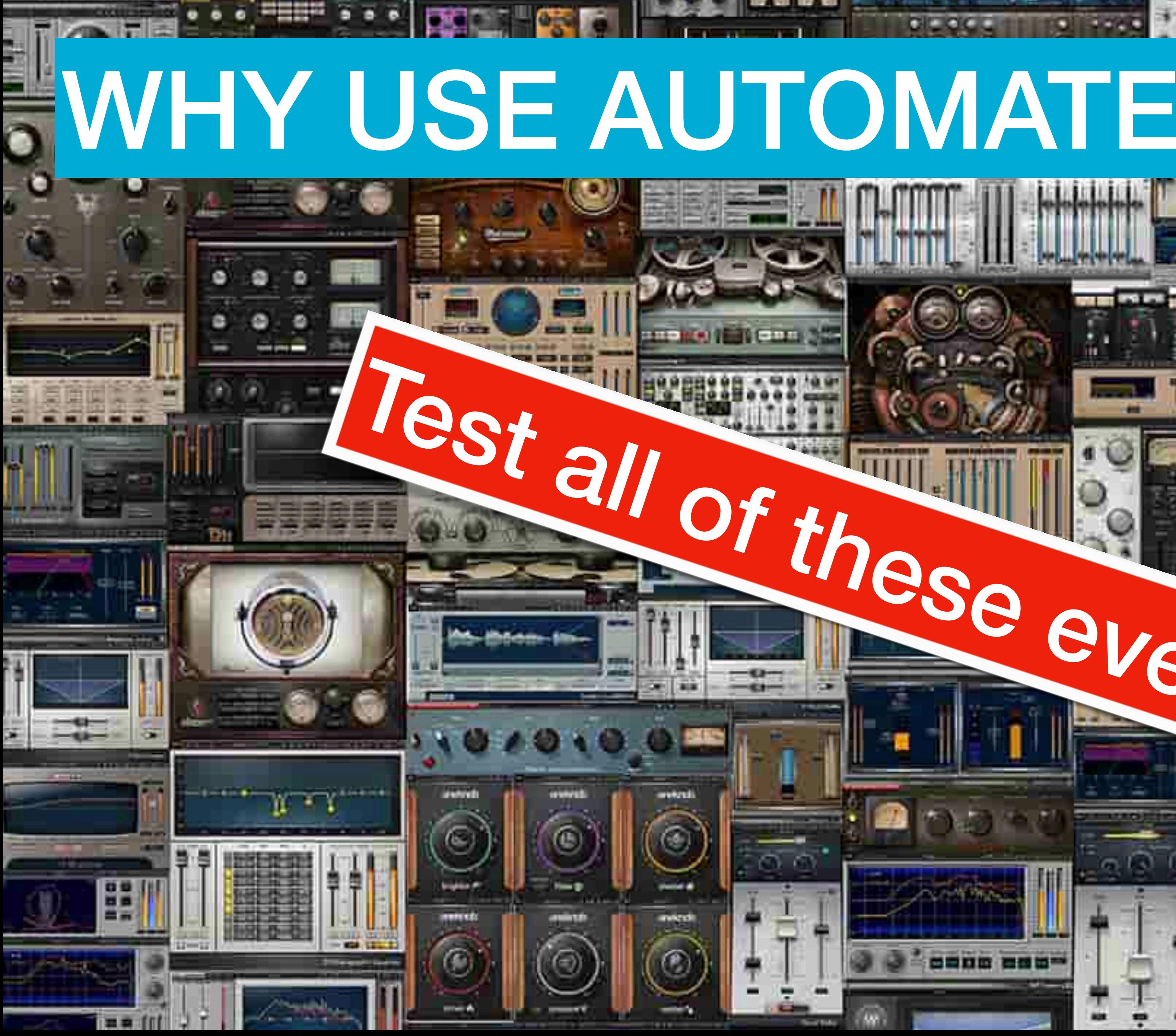

## **BENEFITS OF AUTOMATED TESTING**

- **Save time** immediate results, 24/7
- **Speed** Runs faster than humans
- **Accuracy** Tests run always the same
- **Reusable** Same test across all platforms
- **Increase Coverage** Faster releases

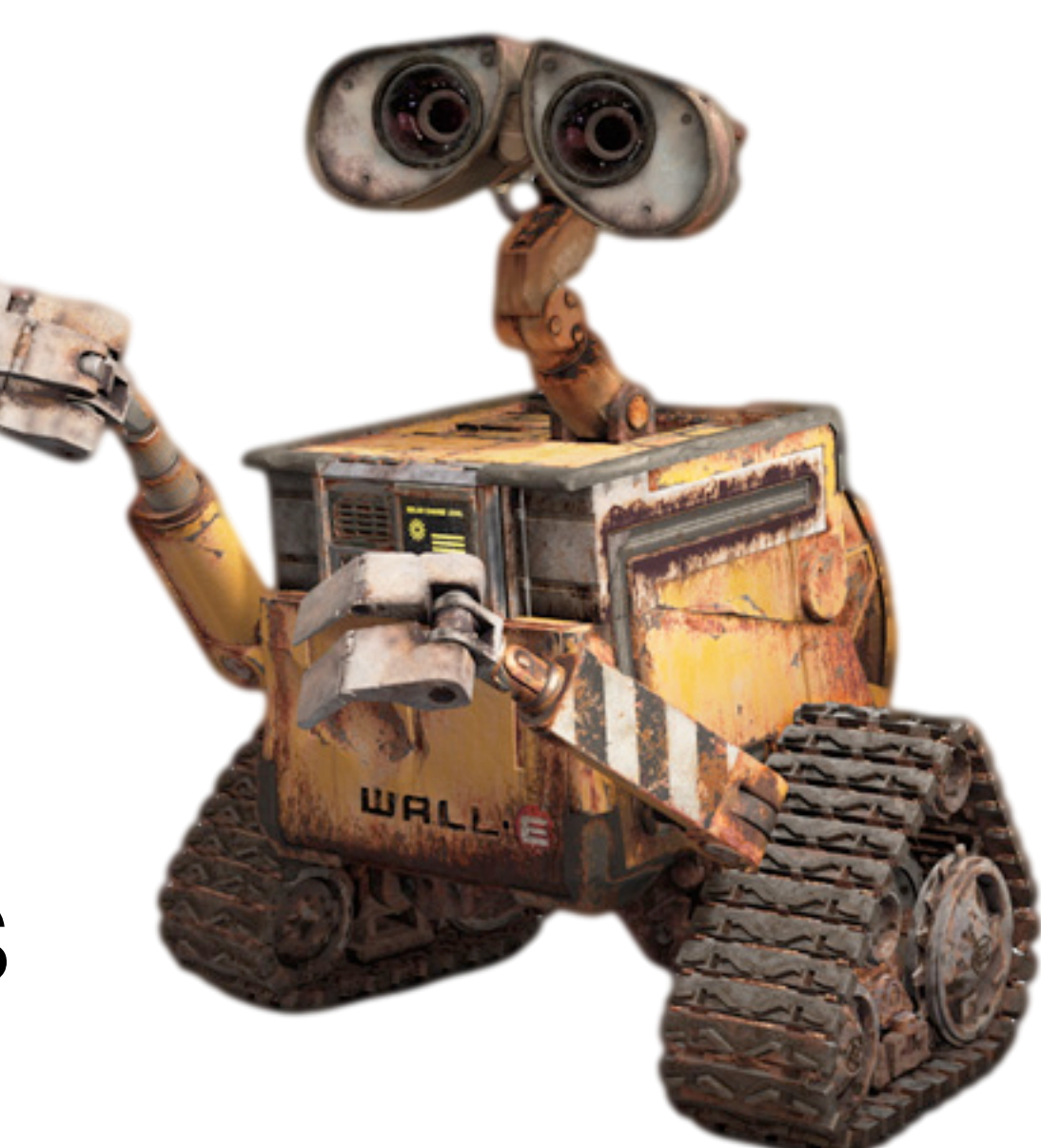

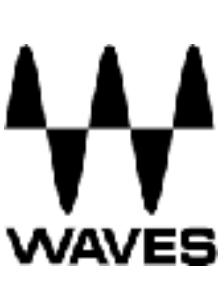

## **Transfer our testing facilities from desktop to iOS**

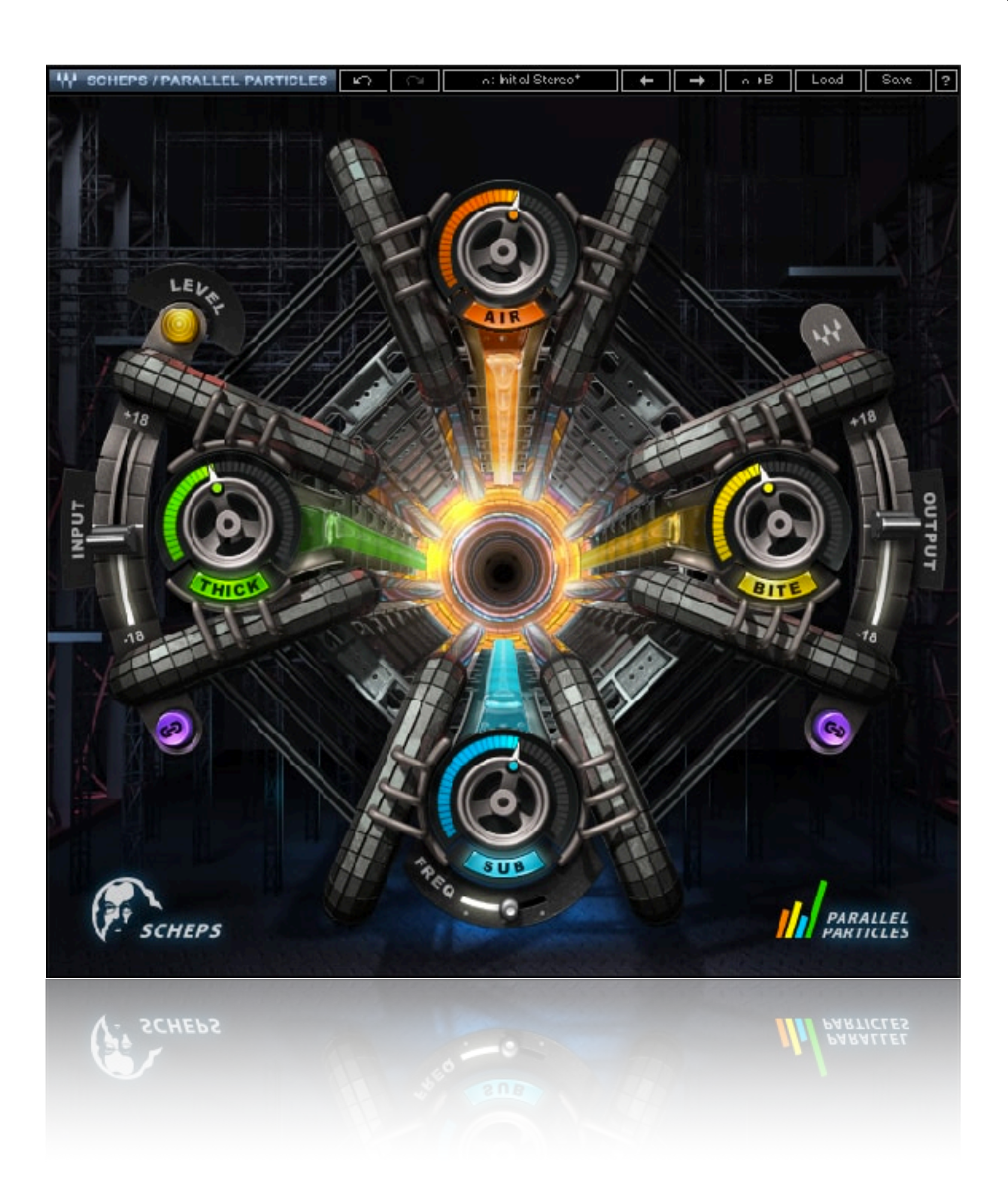

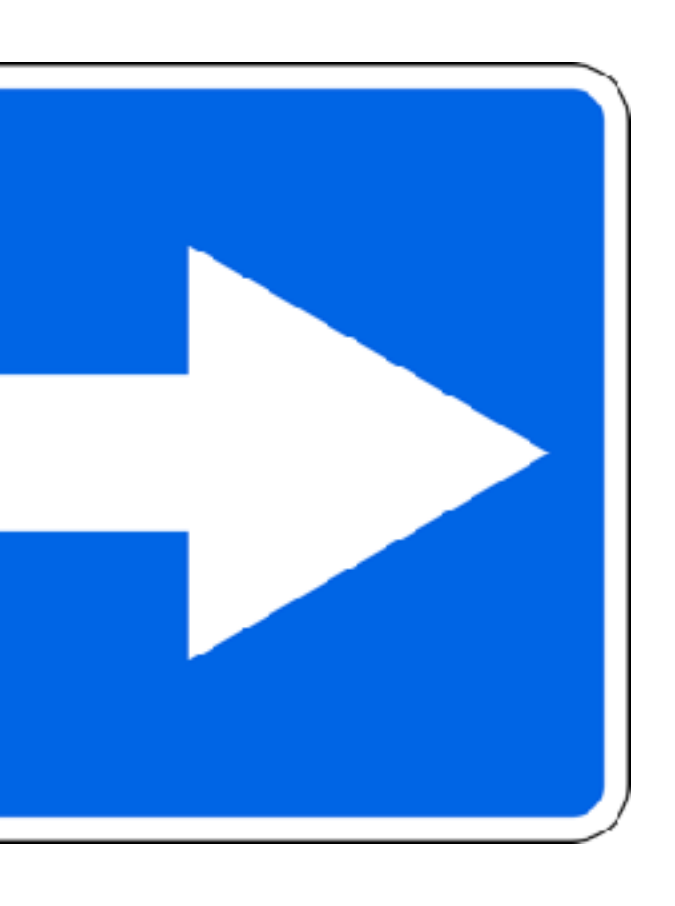

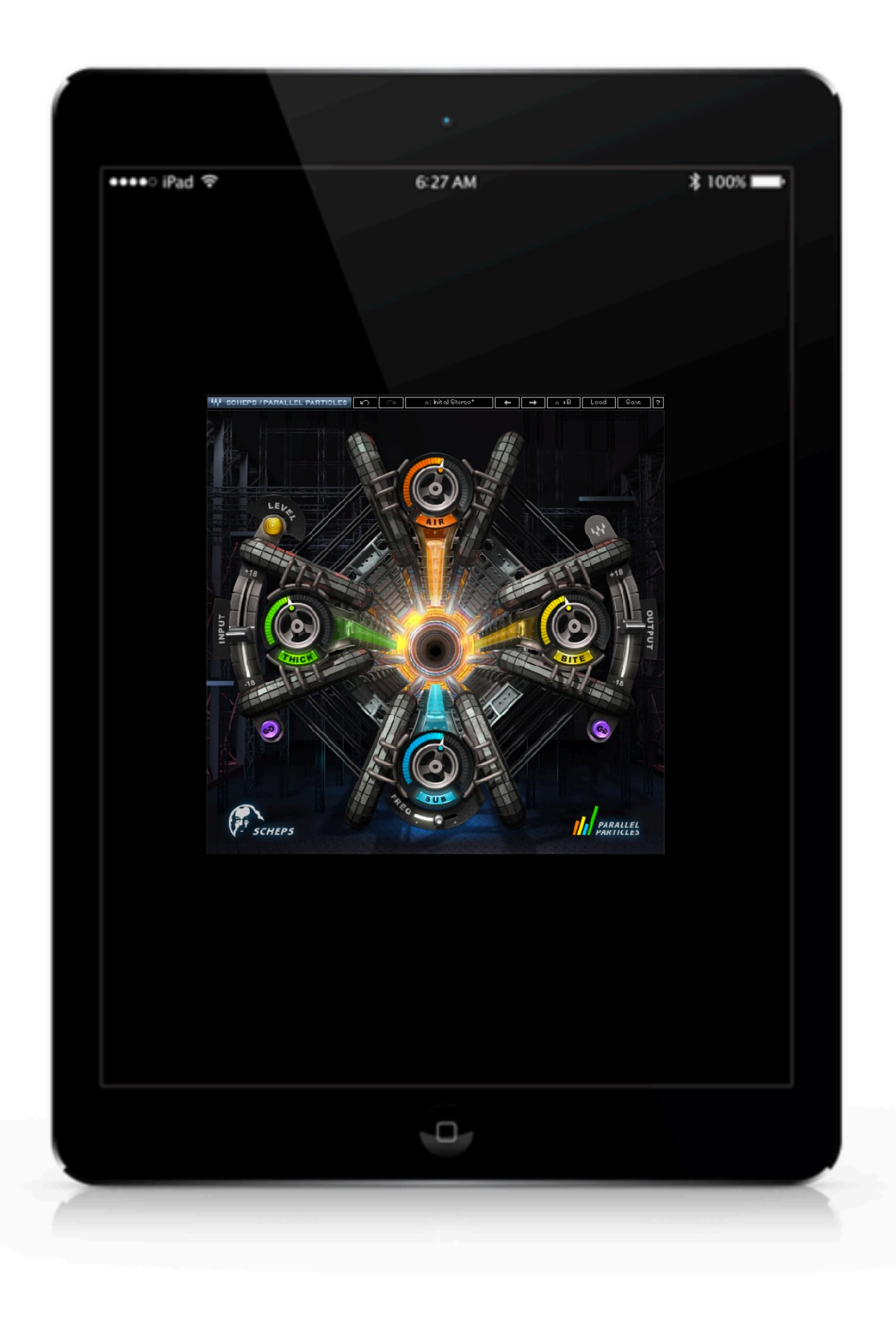

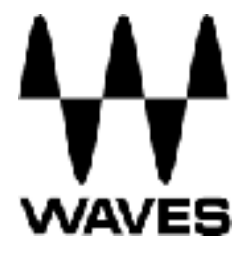

# **THE CHALLENGE**

## **TESTING AS A 3RD PARTY DEVELOPER**

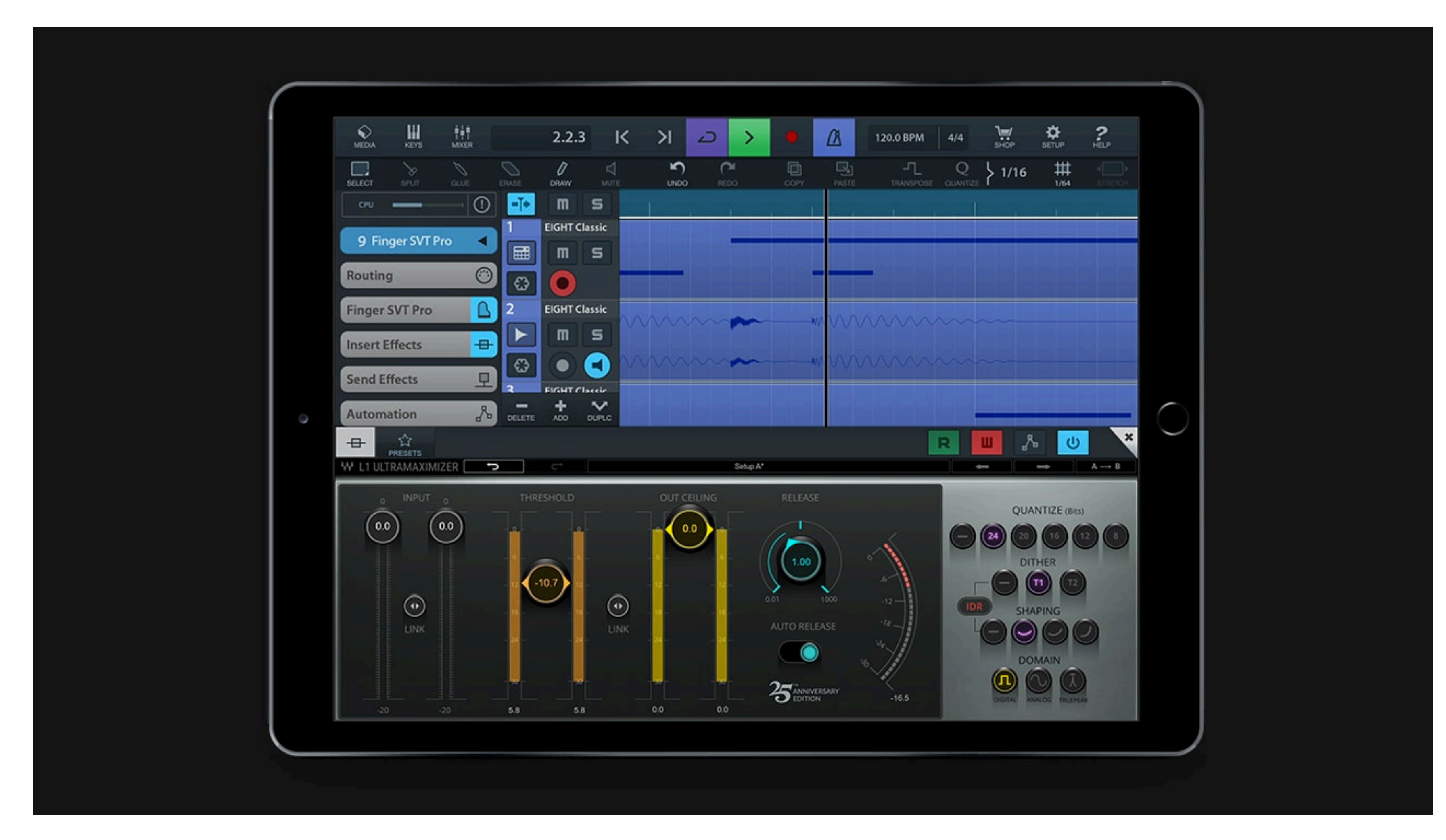

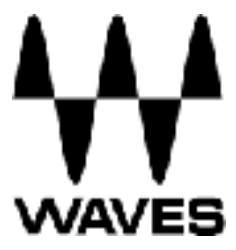

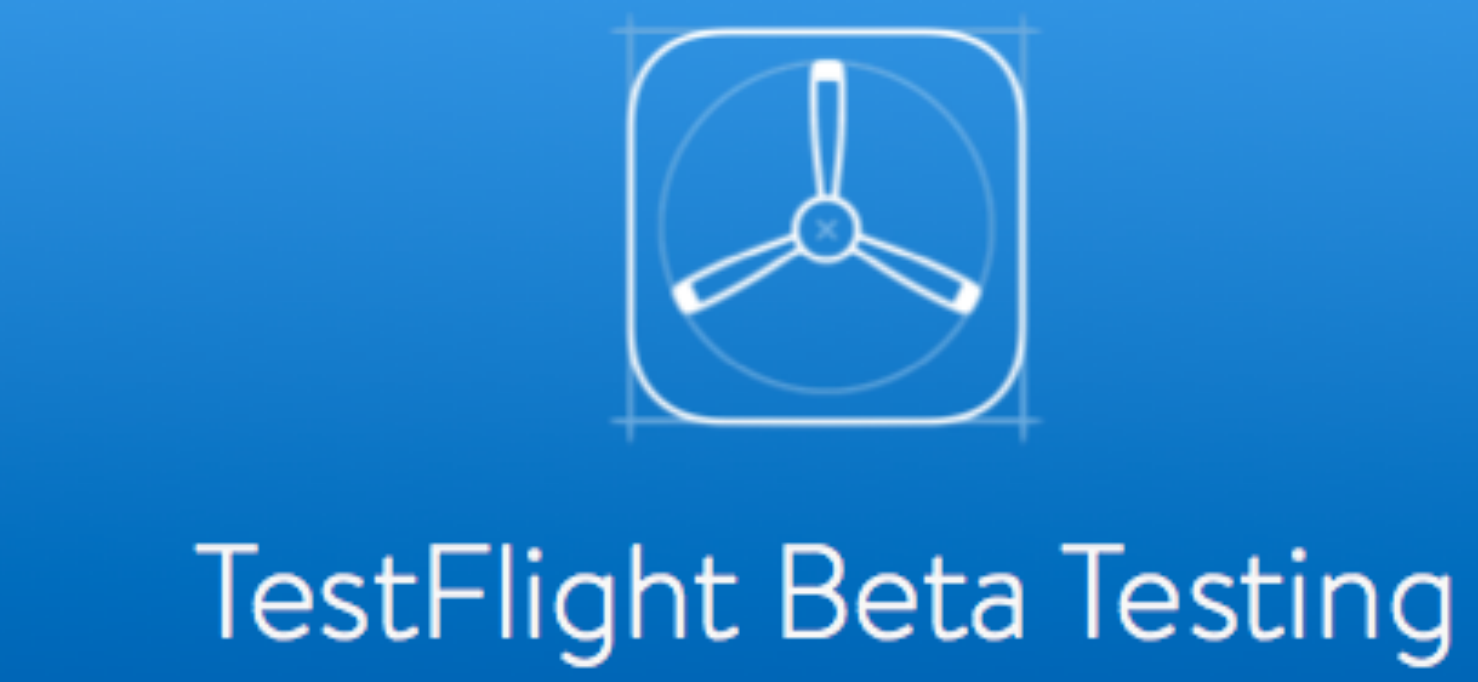

- 
- Manual testing
- Only supports real devices
- Doesn't support Python

## • Used for creating a distinct IDs for an App

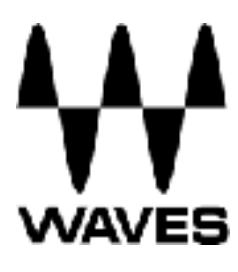

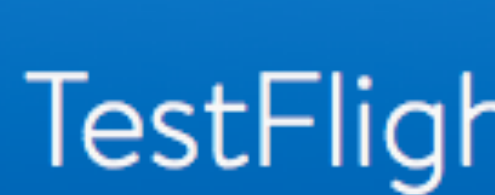

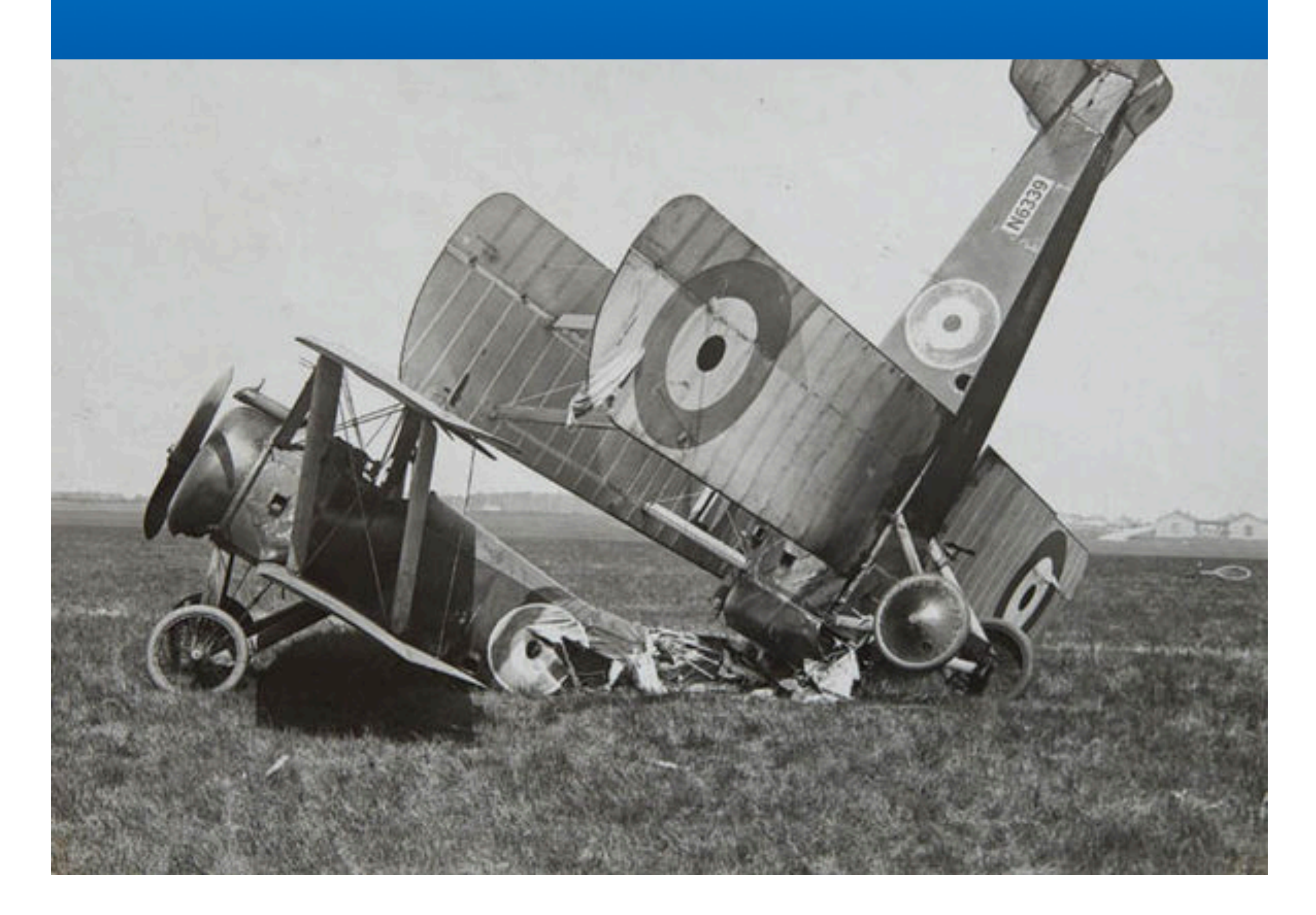

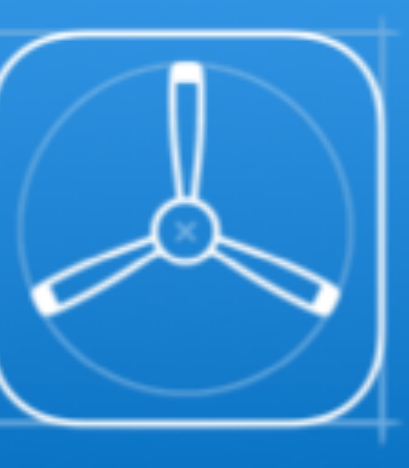

### TestFlight Beta Testing

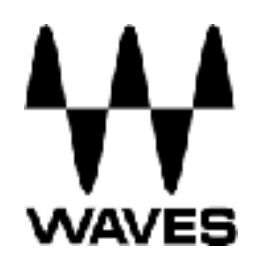

### • Supports both real and emulated devices

## • Can automate native, web, and hybrid apps

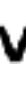

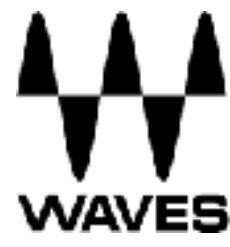

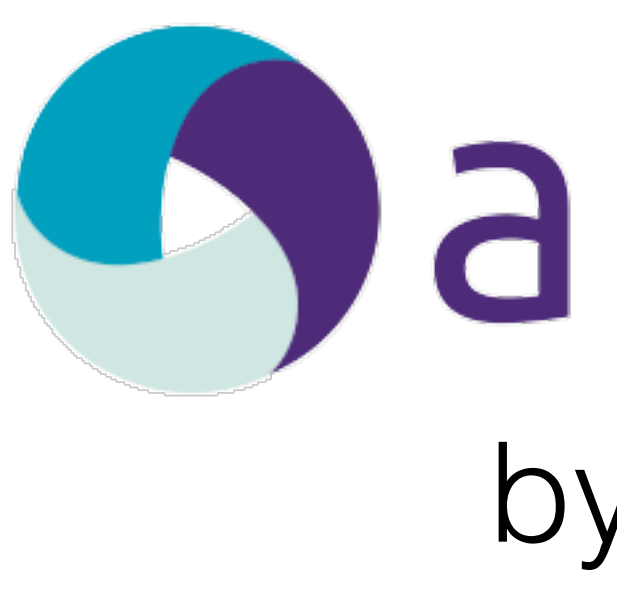

- 
- 
- Works in Python
- Open source

## Sappium by **GSAUCELABS**

### **machine running the test**

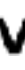

 $\qquad \qquad \Longleftrightarrow$ 

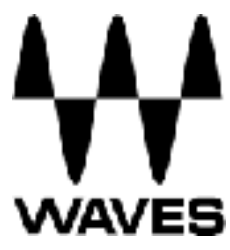

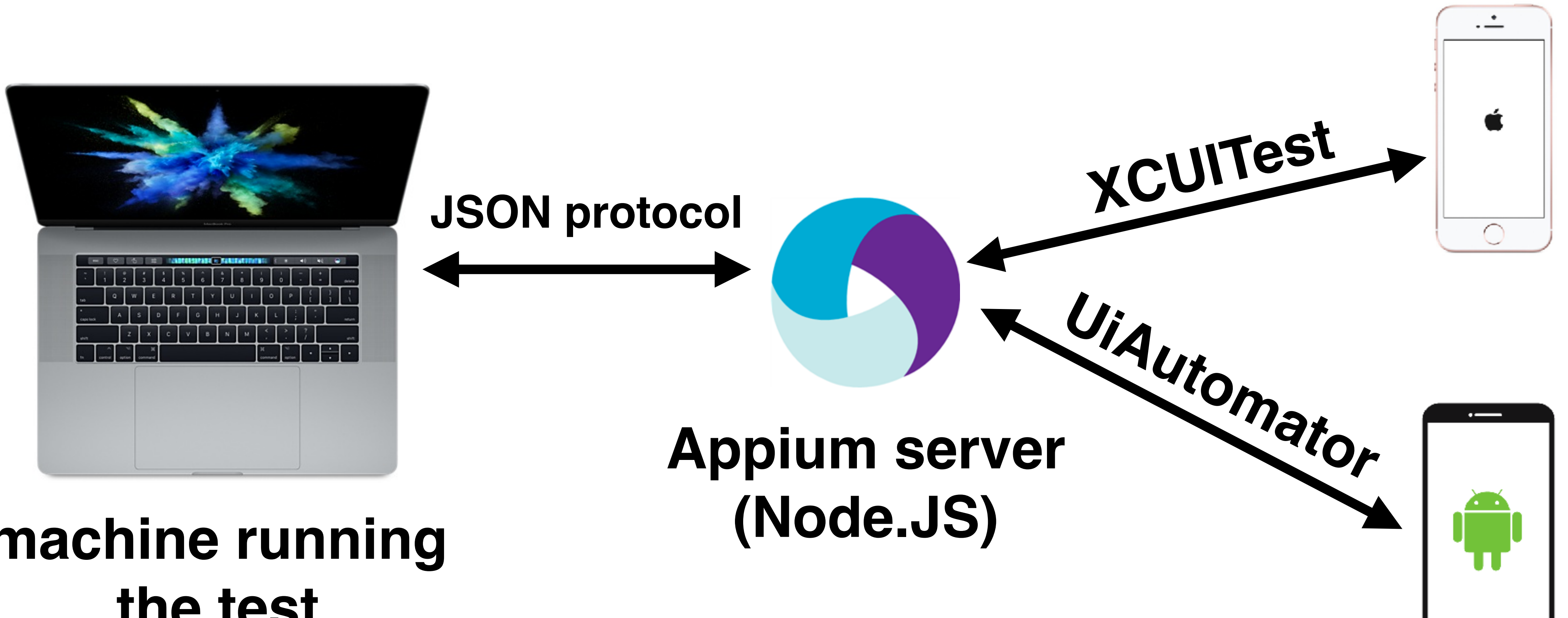

## **WRAPPING NATIVE MOBILE OS FRAMEWORKS**

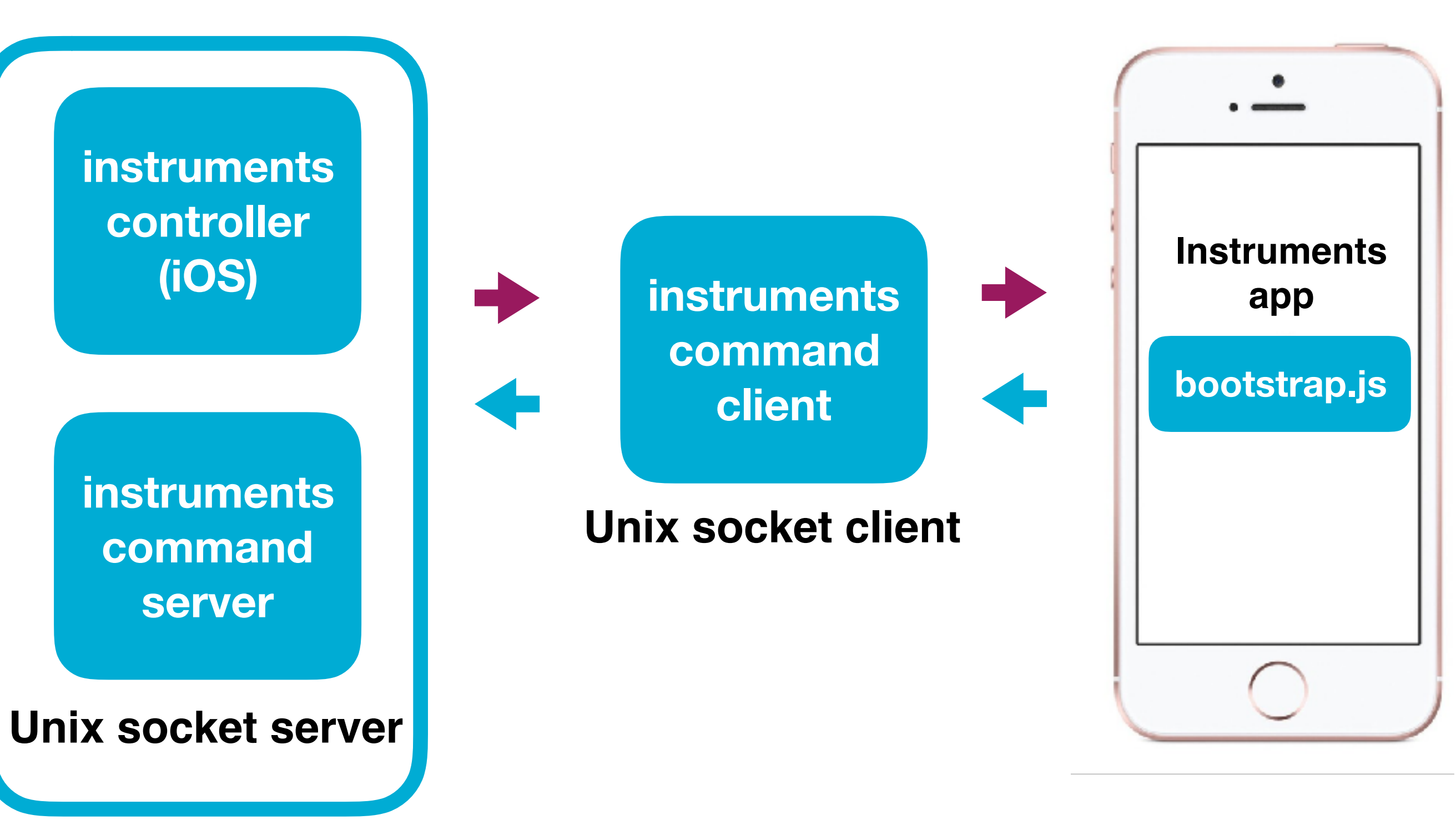

```
def login(): 
     driver.get(self.url) 
     element = 
driver.find_element_by_id("usrname")
     element.send_keys(self.user) 
     element = 
driver.find_element_by_id("psw") 
     element.send_keys(self.password) 
     driver.find_element_by_id("login-
btn").click()
```
**WebDriver controller**

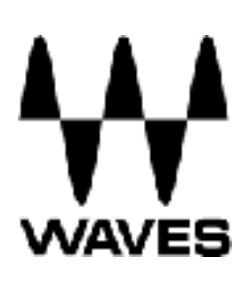

# **iOS INSTRUMENTS**

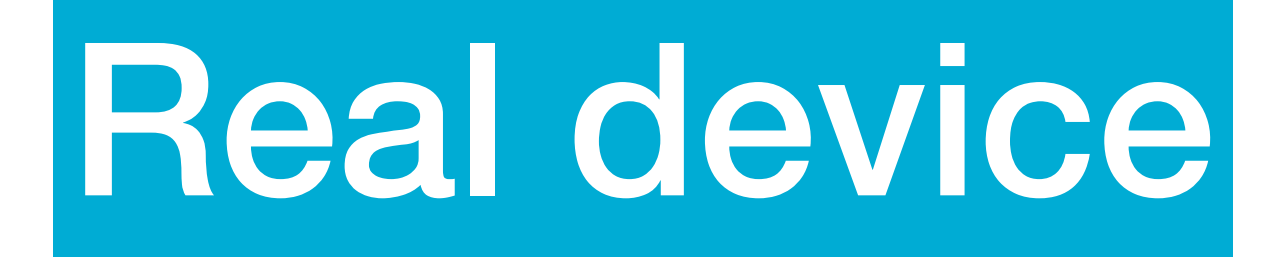

**Pros:** More stable Real device performance

**Cons:**

Expensive

Slower response time

Needs to be updated, can break

## Real device **Emulated device**

### **Pros:**

Faster (no data transfer)

Easier to maintain

Free

Concurrent run (Android only)

### **Cons:**

Less stable Not the real thing

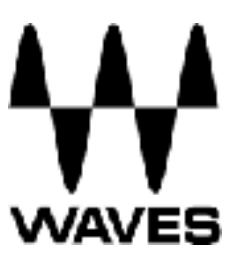

- •Sessions are defined by desired capabilities
- •Each test uses a different session
- •When starting a session Appium will copy the application on the the device and launch it

### $\{ \ \oplus$

```
"orientation": "LANDSCAPE",
"app":"/Applications/iOSPluginTester.app",
"platformName":"iOS",
"platformVersion":"11.0",
"deviceName": "Automation",
"udid":"fe90948c2cb66edaa61bc977137e66d61854e53f"
```
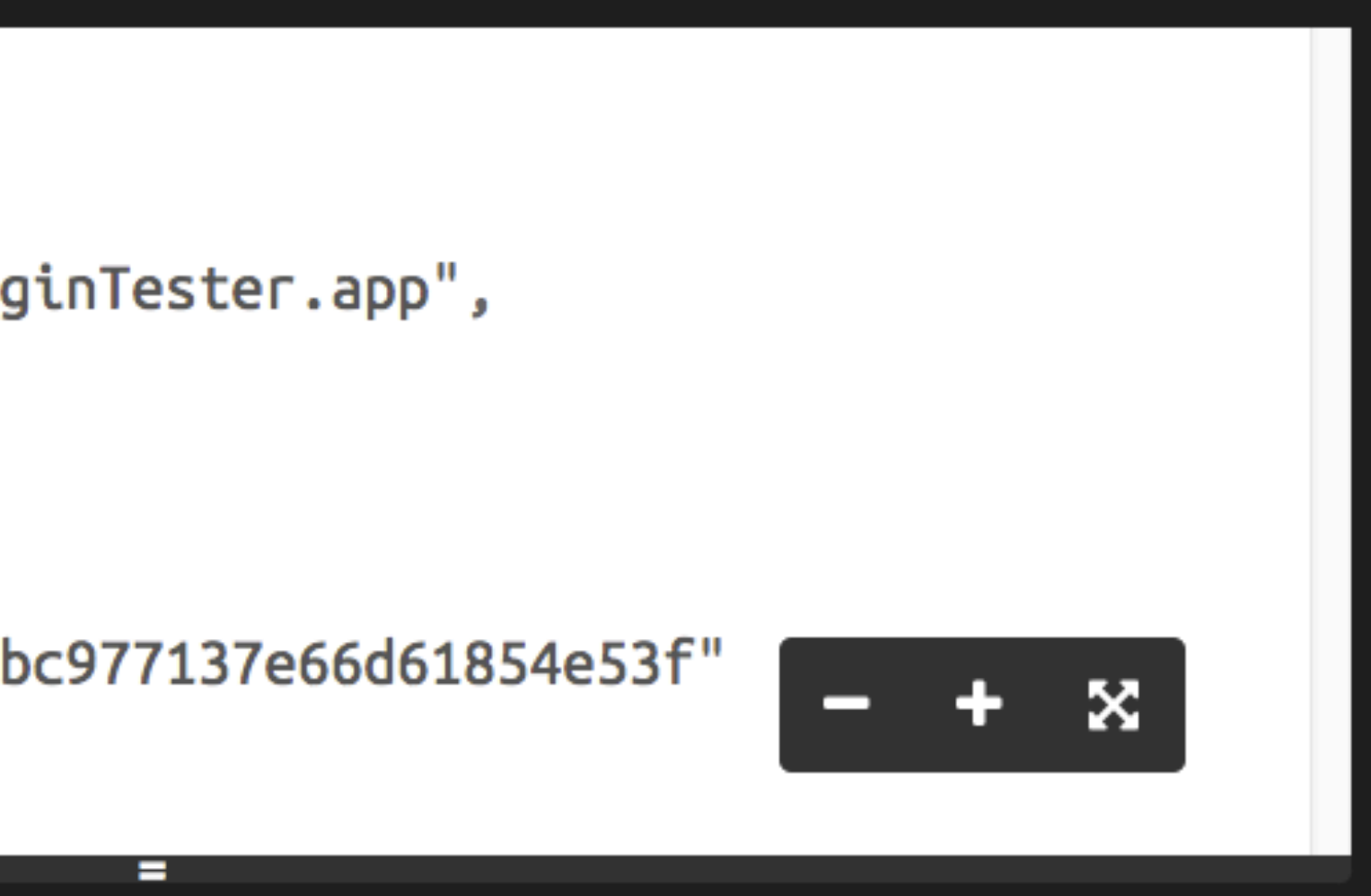

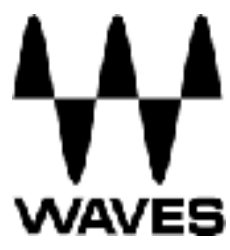

## **SESSION CONTEXT**

*# First we define basic information for the test* **APPIUM\_PORT = '4723' udid = 'fe90948c2cb66edaa61bc977137e66d61854e53f' app\_path = '/Applications/iOSPluginTester.app'** 

**command\_executor = 'http://127.0.0.1:%s/wd/hub' % APPIUM\_PORT** 

```
'app': app path,
'platformName': "iOS", 
'newCommandTimeout': 240, 
'platformVersion': "11.0", 
'deviceName': "Automation", 
'udid': udid}
```
*# Then we define a dictionary for Appium* **desired\_capabilities = {'orientation': 'LANDSCAPE',** 

*# Finally we create a web driver instance* **from appium import webdriver driver = webdriver.Remote(command\_executor,** 

```
 desired_capabilities)
```
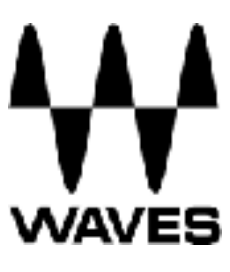

## Instantiating a WebDriver object

## **FINDING ELEMENTS USING WebDriver**

## Appium supports a subset of the WebDriver locator strategies:

- Class name
- accessibility ID
- Name
- XPath

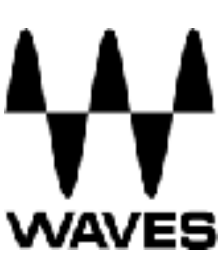

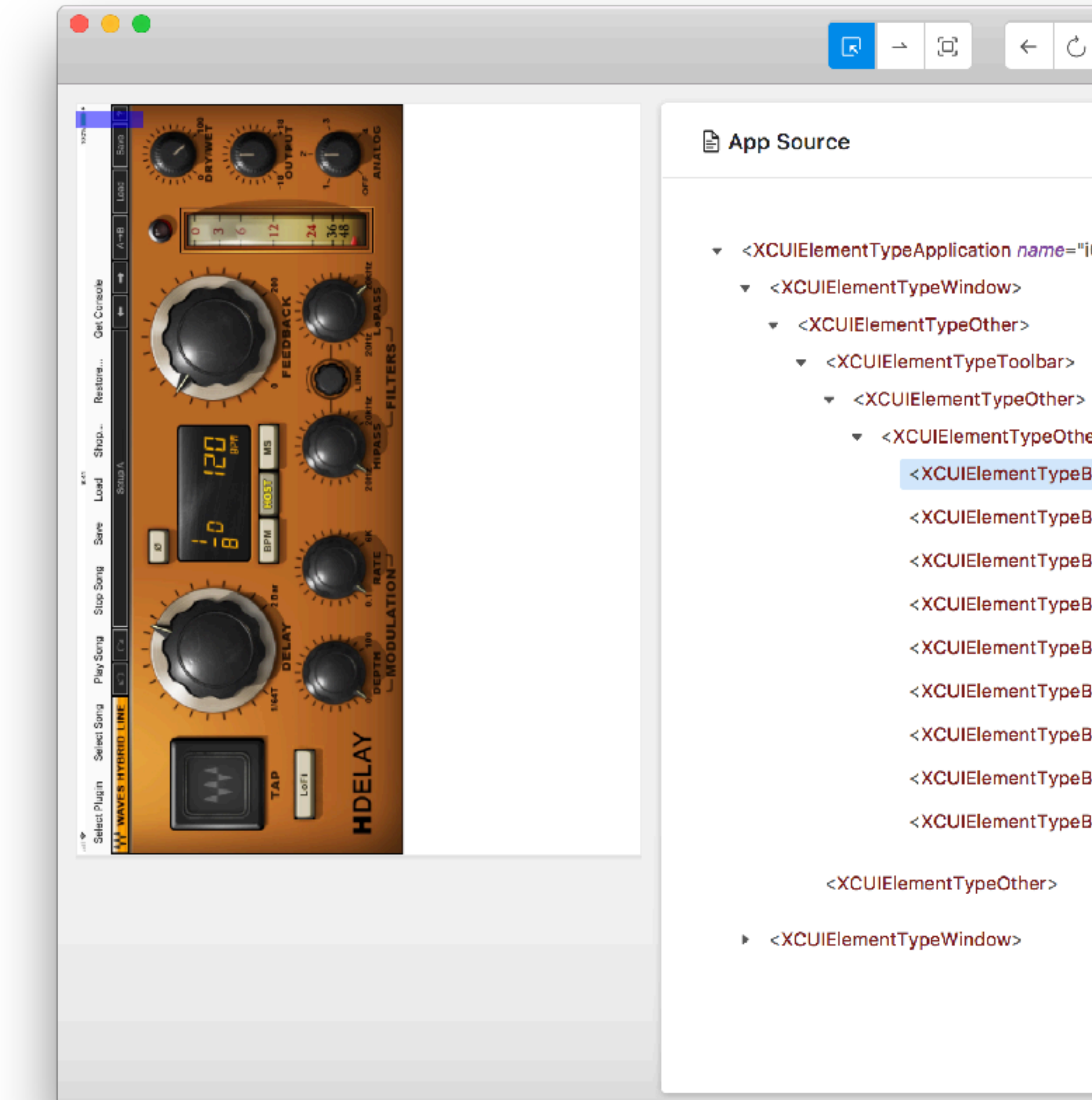

# **APPIUM DESKTOP**

### Selected Element Tap Send Keys Clear \* <XCUIElementTypeApplication name="iOSPluginTester"> Find By Selector accessibility id Select Plugin //XCUIElementTypeButto ▼ <XCUIElementTypeOther> n[@name="Select Plugin xpath "] <XCUIElementTypeButton name="Select Plugin "> <XCUIElementTypeButton name="Select Song "> Value Attribute <XCUIElementTypeButton name="Play Song "> <XCUIElementTypeButton name="Stop Song"> XCUIElementTypeButton type <XCUIElementTypeButton name="Save "> Select Plugin name <XCUIElementTypeButton name="Load "> Select Plugin label <XCUIElementTypeButton name="Shop... "> enabled true <XCUIElementTypeButton name="Restore... "> visible true <XCUIElementTypeButton name="Get Console ">  $\mathbf 0$  $\times$ 20 v 162 width 40 height

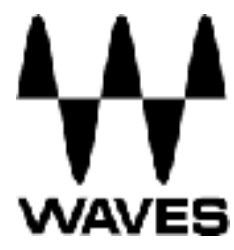

## Reference build

## New build

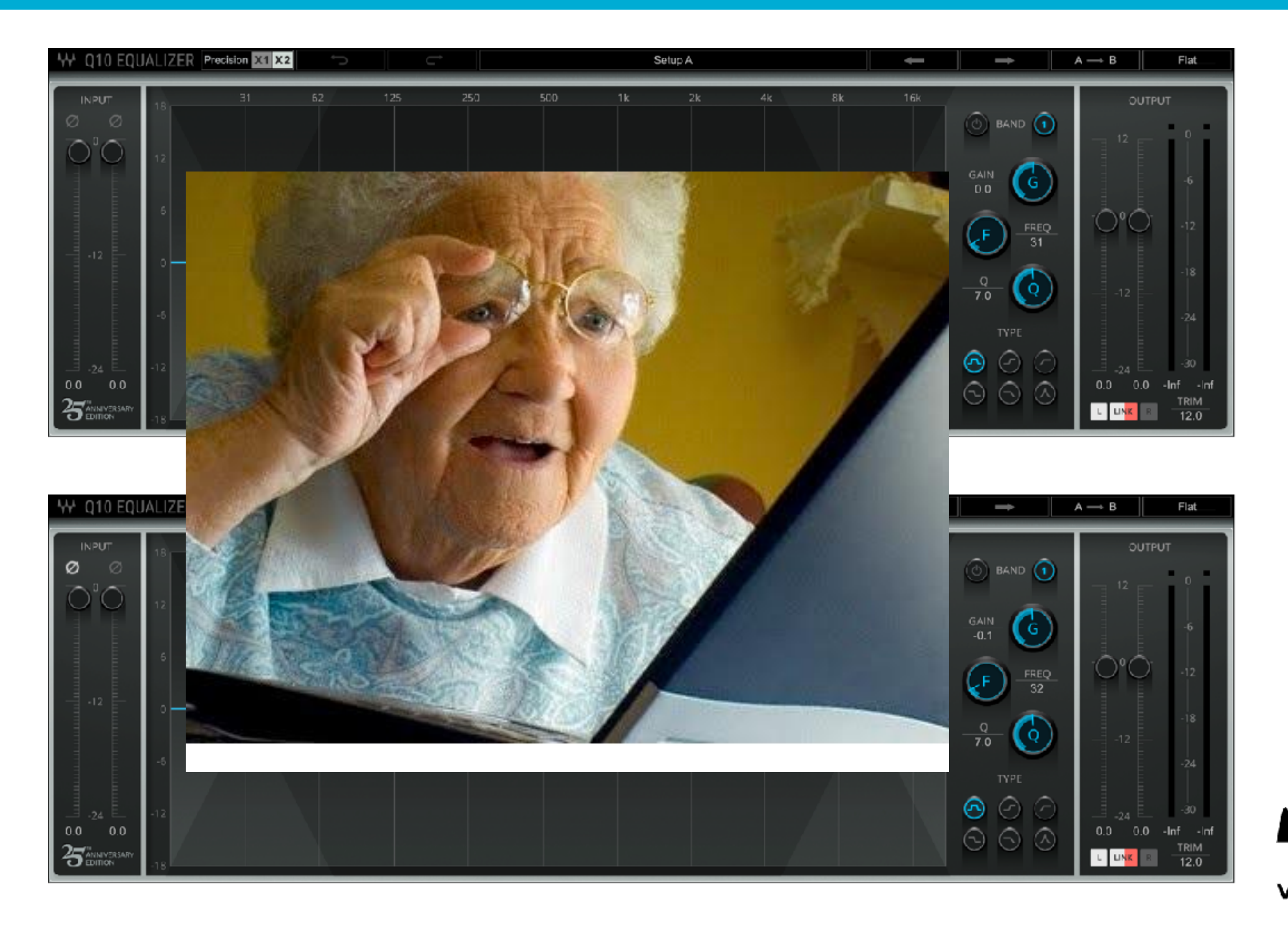

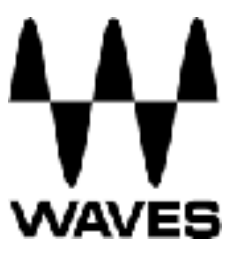

# **IMAGE COMPARISON TEST**

## Diff image

## Inverted diff

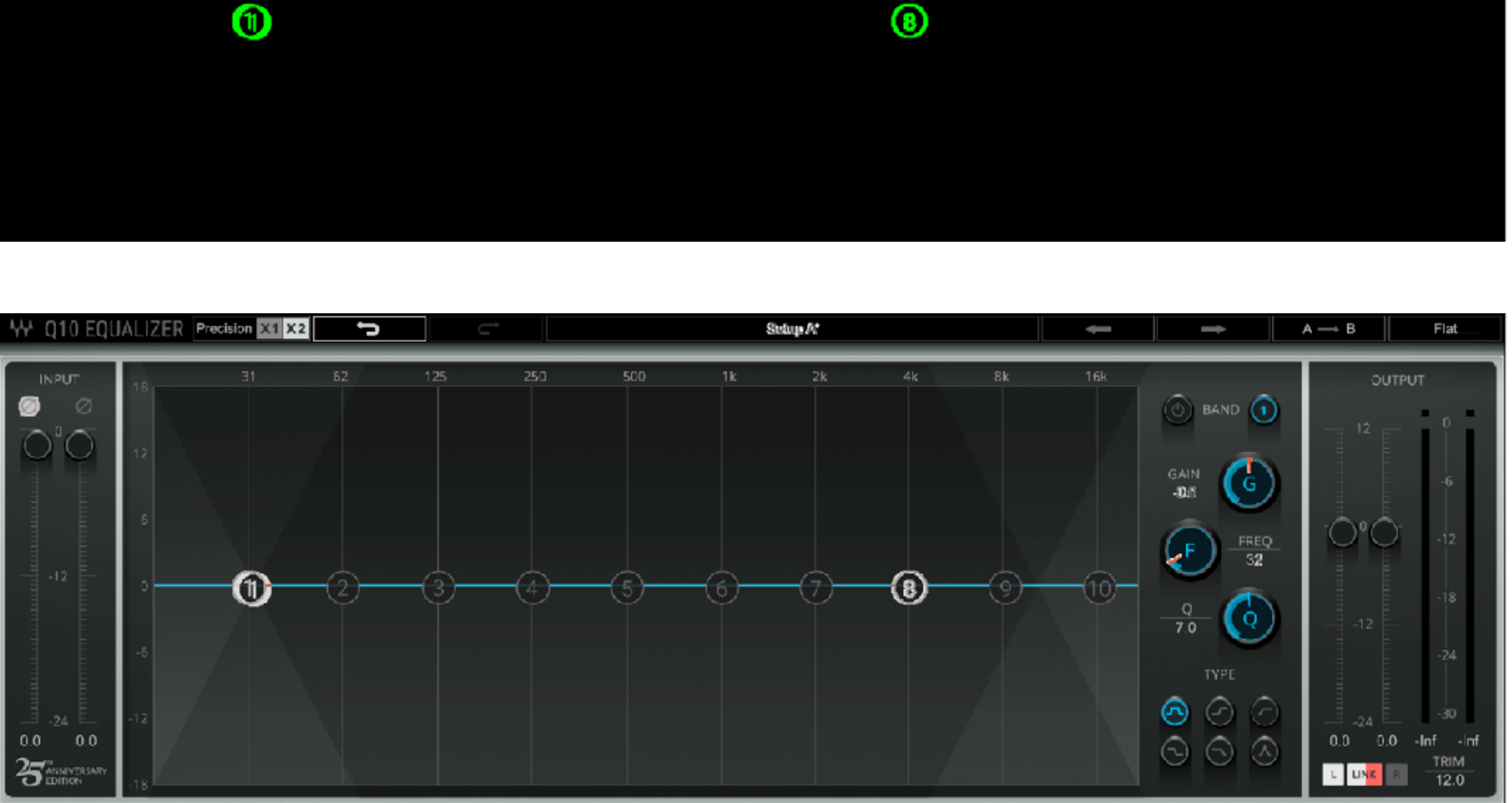

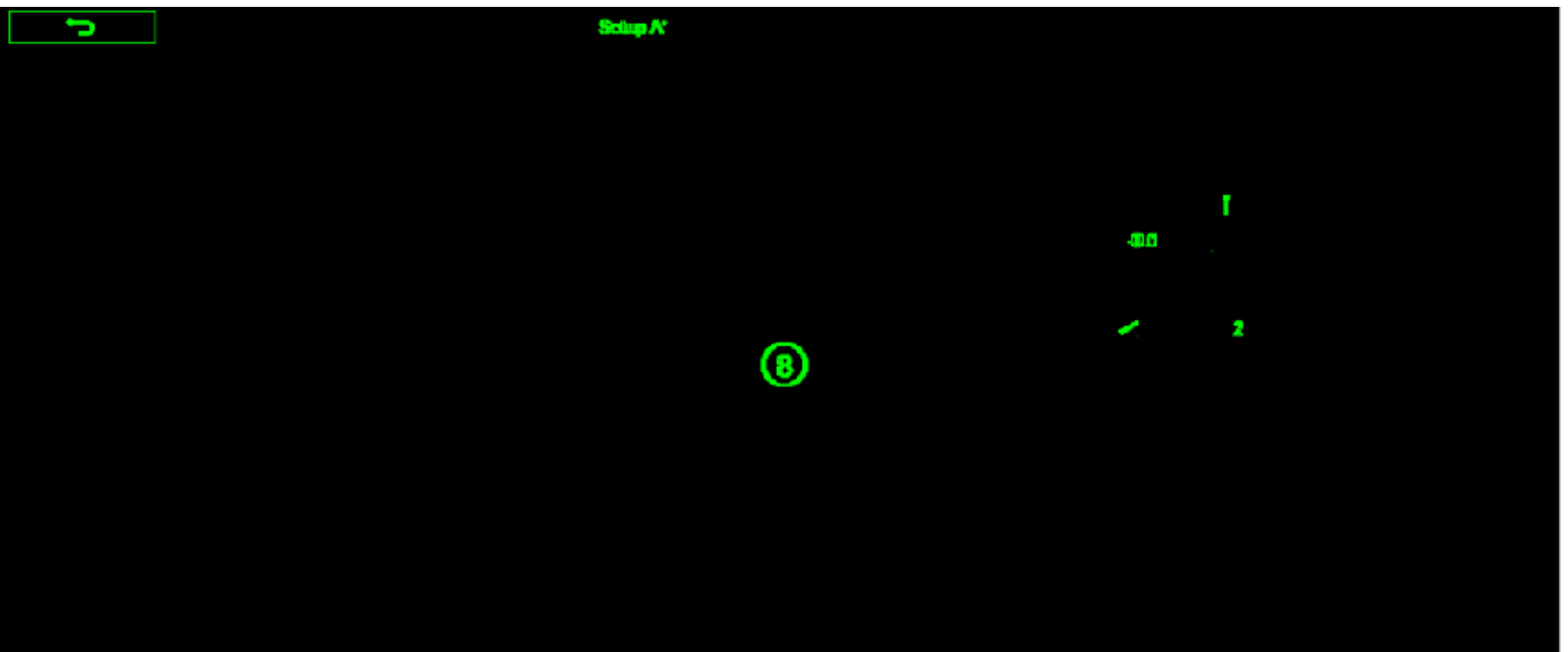

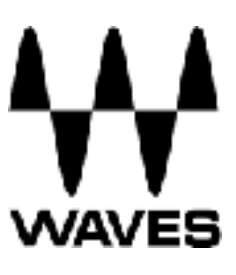

# **IMAGE COMPARISON TEST**

## Reference build

## New build

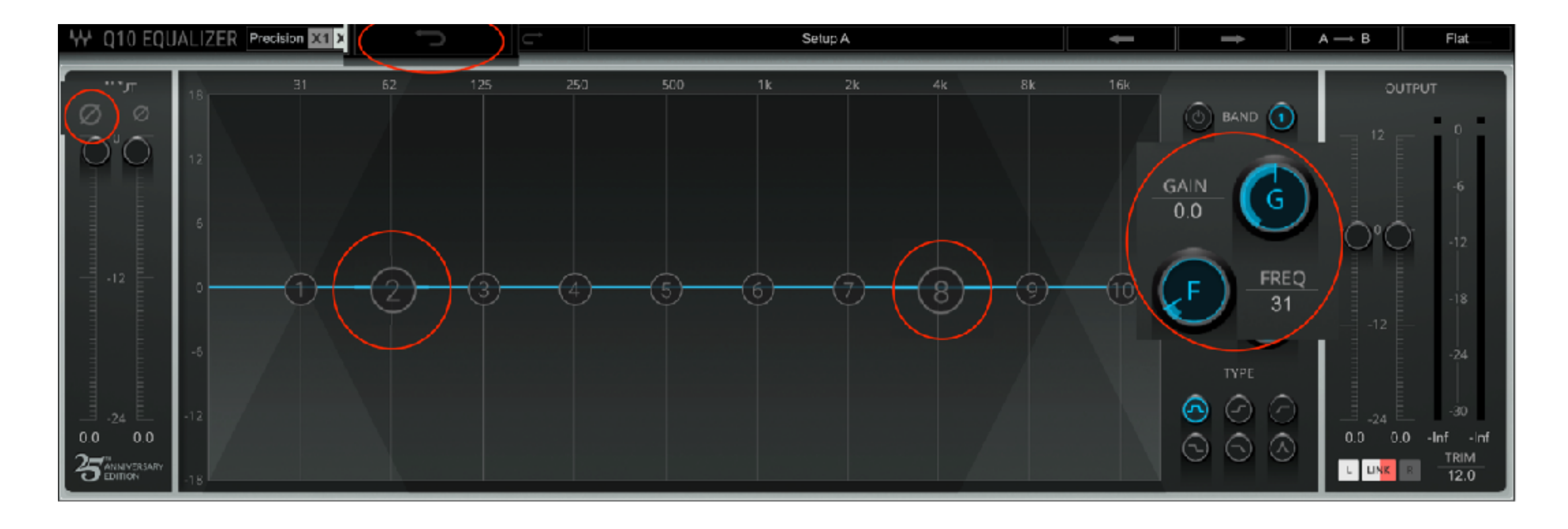

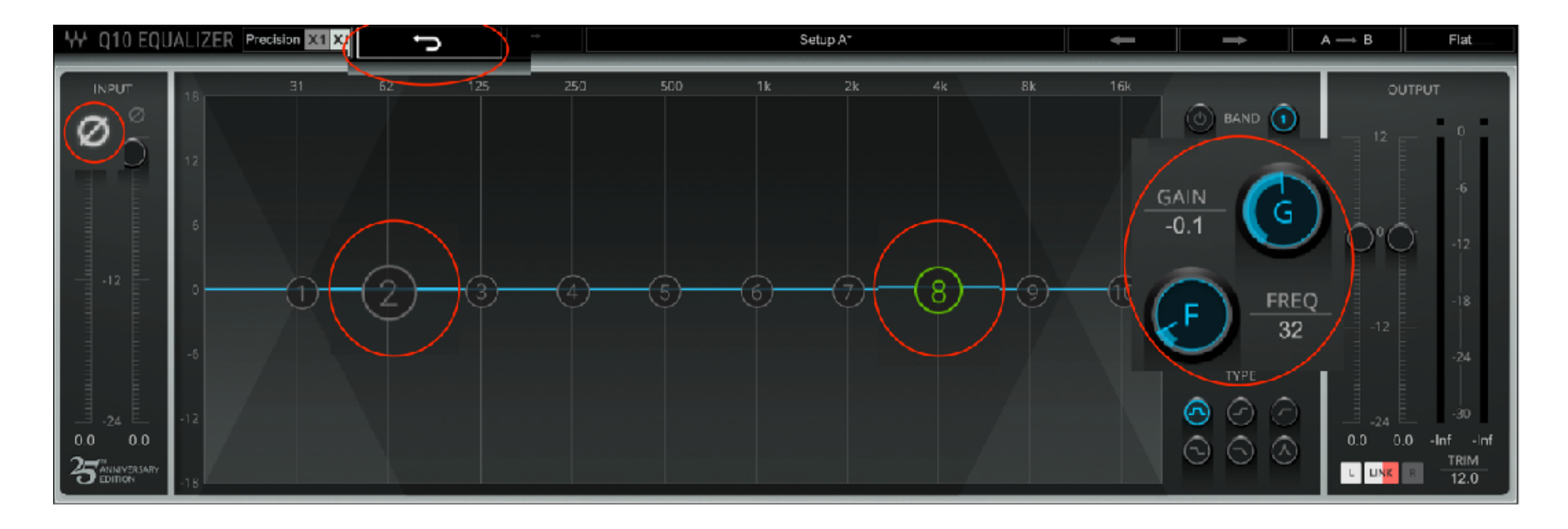

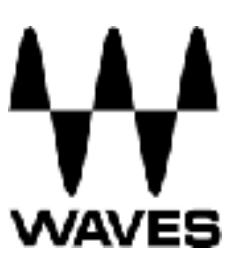

# **IMAGE COMPARISON TEST**

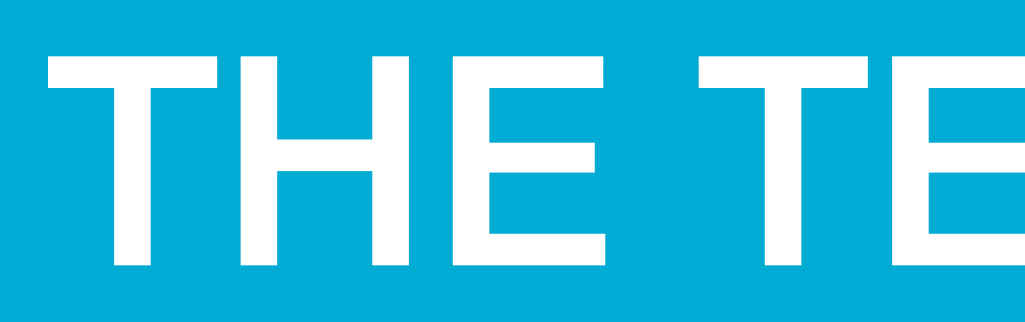

*# Find the button element for the plugins menu* plugin menu = driver.find element by accessibility id("Select Plugin")

*# Open the menu* **plugin\_menu.click()** 

*# Find all plugin elements* **element\_type = "//XCUIElementTypeButton" plugins = driver.find\_elements\_by\_xpath(element\_type)** 

*# Iterate through all plugins and take a screenshot* **for plugin\_button in plugins: plugin\_button.click() driver.get\_screenshot\_as\_file(image\_path) compare\_images(image\_path, ref\_image\_path)** 

 *# Open the menu again for the next iteration*   **plugin\_menu.click()** 

*# Close the web driver*  **driver.quit()** 

# THE TEST CODE

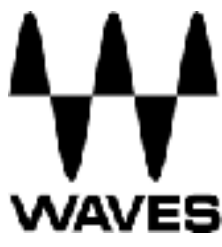

### **from PIL import Image**

**def compare\_images(ref\_img\_file\_path, new\_img\_file\_path, diff\_img, comb\_img): ref\_img\_obj = Image.open(ref\_img\_file\_path) new\_img\_obj = Image.open(new\_img\_file\_path) ref\_img\_mtx = ref\_img\_obj.load() new\_img\_mtx = new\_img\_obj.load()** *# Creating a new black image*  **diff\_img\_obj = Image.new('RGB', (ref\_img\_obj.size[0], ref\_img\_obj.size[1]))** 

 **diff\_pixels = 0 for col in range(ref\_img\_obj.size[0]): # Iterating over rows for row in range(ref\_img\_obj.size[1]): # Iterating over columns** 

> if ref img  $mtx[col, row][0:3]$  != new img  $mtx[col, row][0:3]$ : diff pixels  $+= 1$

 $p = ref$  img  $mtx[col, row]$  # Pixel tuple  $(R, G, B)$ 

```
 # Painting over the tested image with an inverted color
 new_img_obj.putpixel((col, row), (255 - p[0], 255 - p[1], 255 - p[2]))
```
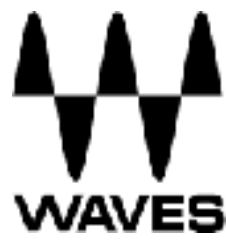

*# Painting a green pixel on the black image*  **diff\_img\_obj.putpixel((col, row), (0, 255, 0))** 

*# Saving the inverted colors image*  **new\_img\_obj.save(comb\_img) diff\_img\_obj.save(diff\_img) return diff\_pixels** 

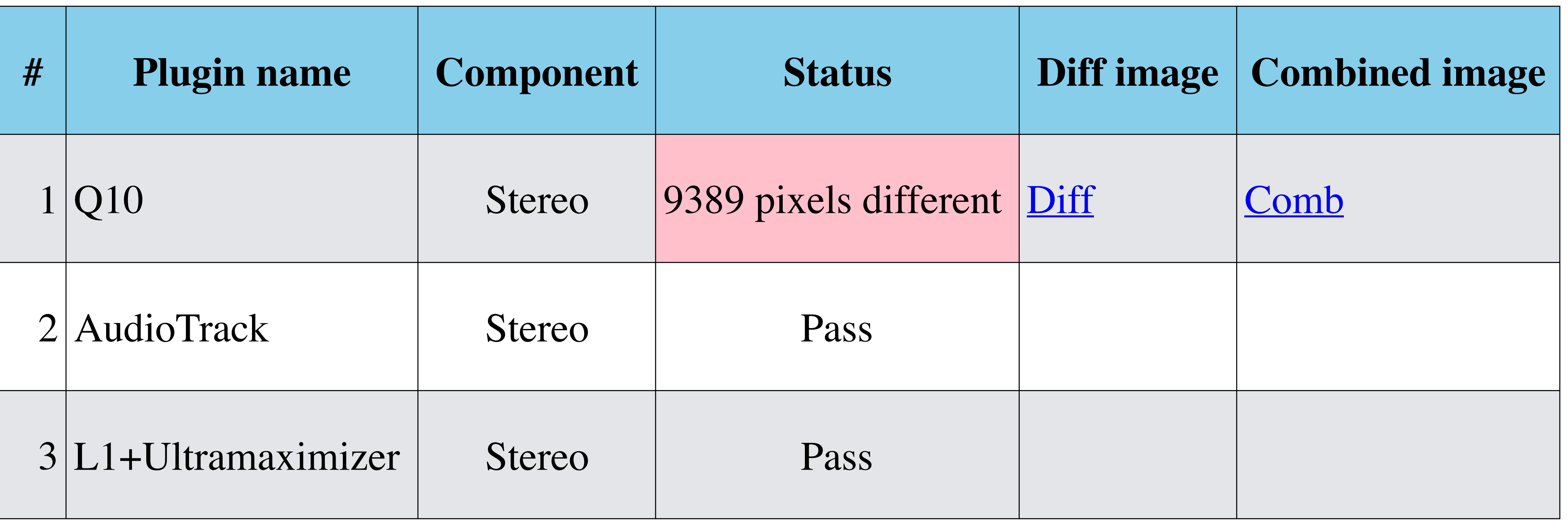

### **iOS PluginTester 05/05/18 16:48** Test summary (see log file for more info): 1 FAILURE(s) **GUI Verification**

# **TEST RESULTS**

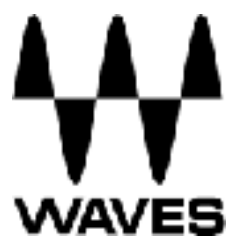

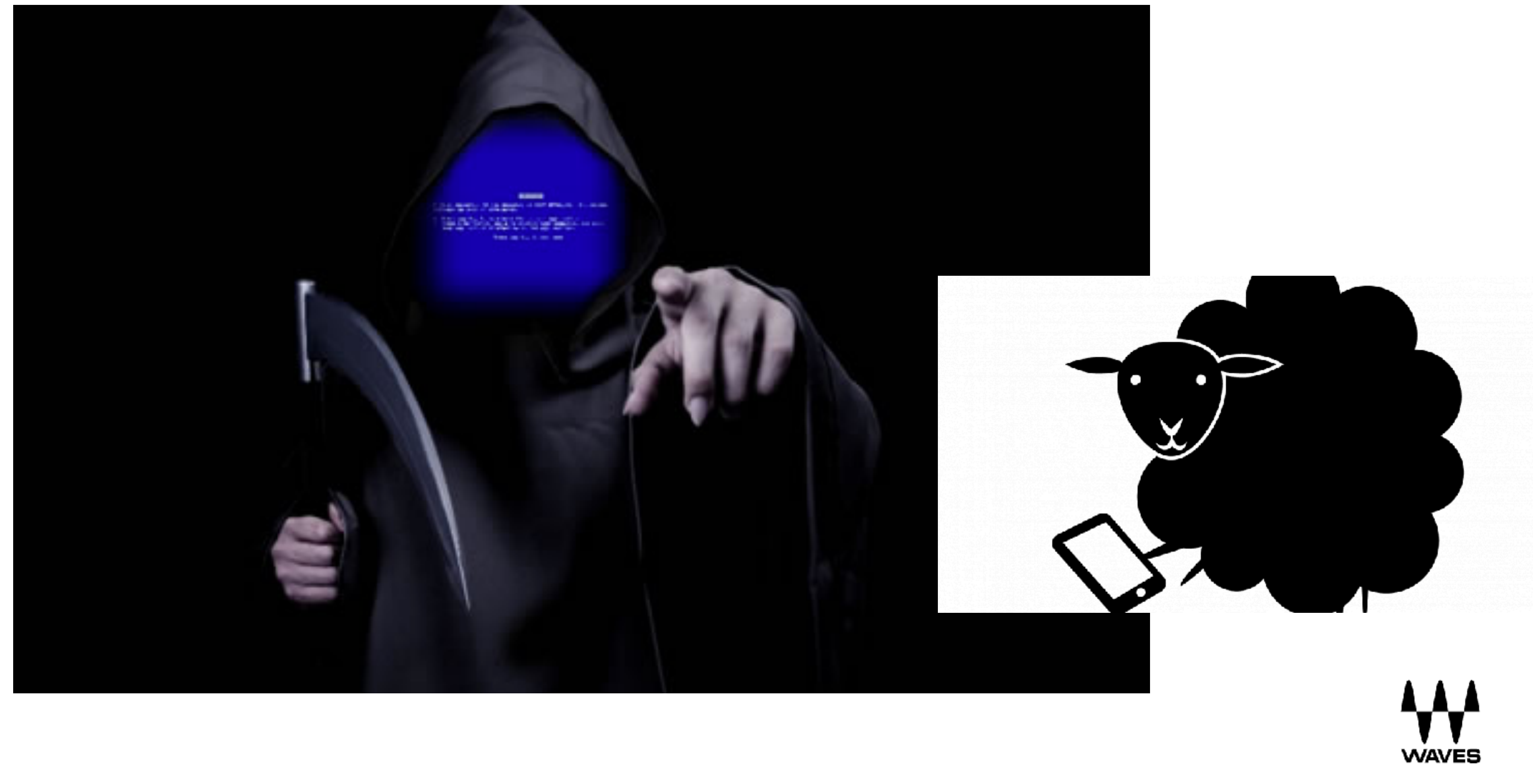

# **DEMO**

- •TouchAction objects contain a chain of events
- •They simulate user actions on the touch screen

## **AUTOMATING MOBILE GESTURES**

### **Element based actions TouchAction**().**press**(el0).**moveTo**(el1).**release**()

### **Positional based actions**

.**press**(100,100) *# Start at 100,100* .**moveTo**(100,100) *# Increase X & Y by 100 each, ending up at 200,200*

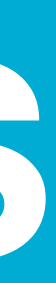

**WAVES** 

# **TouchAction MOBILE GESTURES**

- press
- •release
- moveTo
- tap
- wait
- •longPress
- cancel
- perform

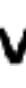

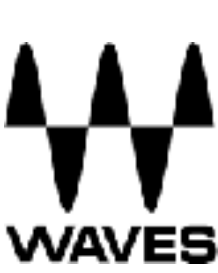

## **The available events from the spec are:**

# **MultiAction MOBILE GESTURES**

- MultiTouch objects are collections of TouchActions.
- MultiTouch gestures only have two methods, add, and perform.

action0 = **TouchAction**().**tap**(el) action1 = **TouchAction**().**tap**(el)

```
MultiAction().add(action0).add(action1).perform()
```
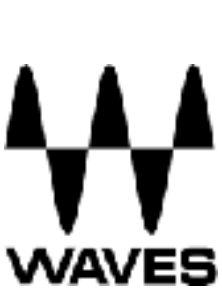

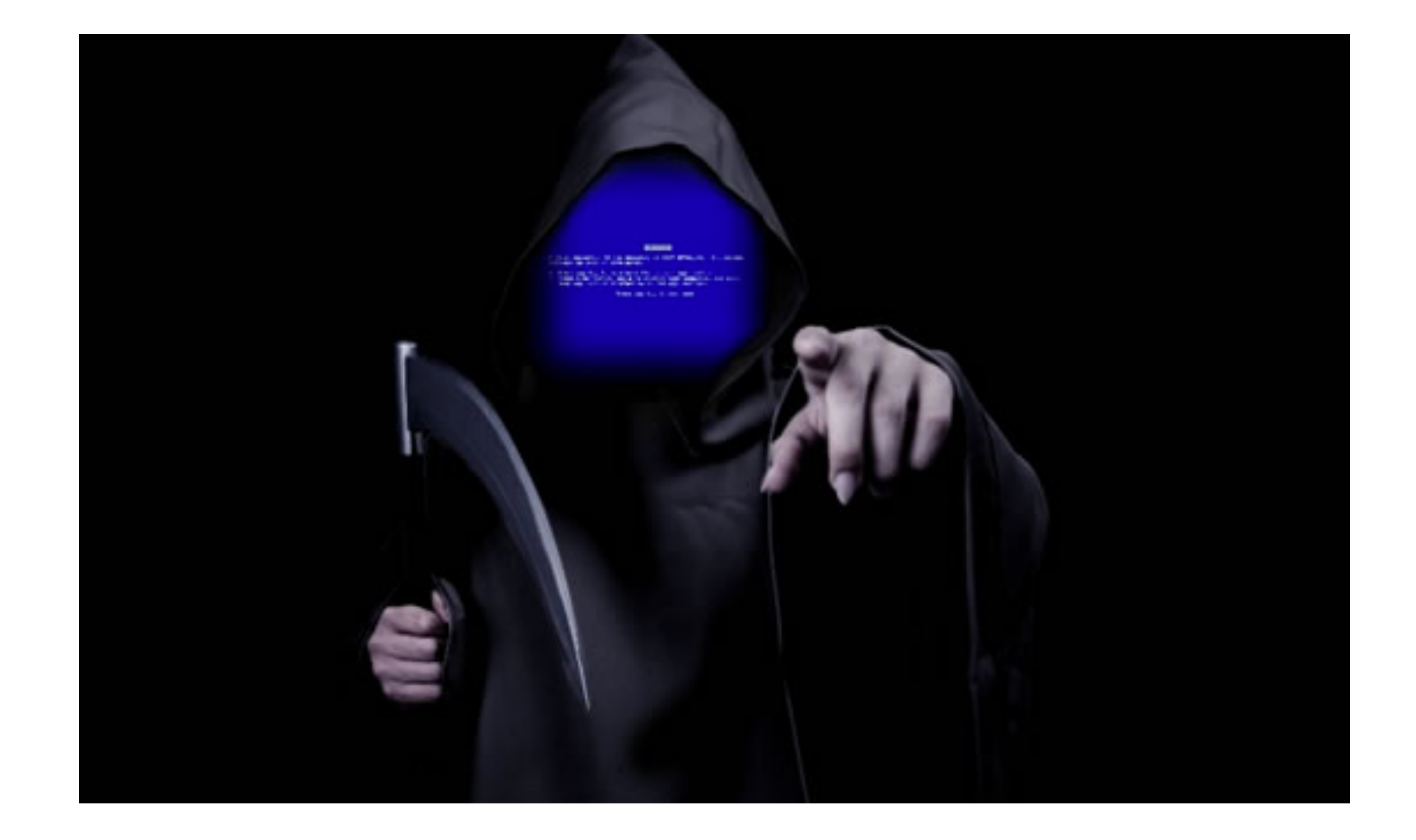

## **DEMO**

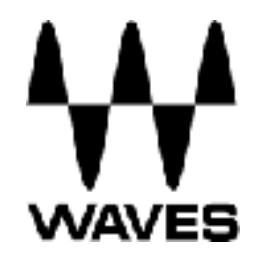

- **•** You shouldn't have to recompile your app or modify it in any way in order to automate it
- **•** You shouldn't be locked into a specific language or framework to write and run your tests
- **•** A mobile automation framework shouldn't reinvent the wheel when it comes to automation APIs
- **•** A mobile automation framework should be open source, in spirit and practice as well as in name

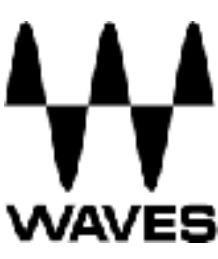

# **APPIUM PHILOSOPHY**

- Divide your tests into small chunks
- Choose tests that take a long time to complete manually
- Test reference data (images, audio files) have to be updated with the product
- Not every test is suitable as automated test

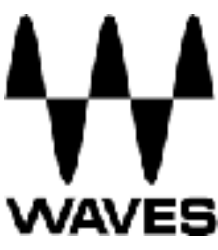

# **FINAL TIPS**

# Automated testing is an insurance policy

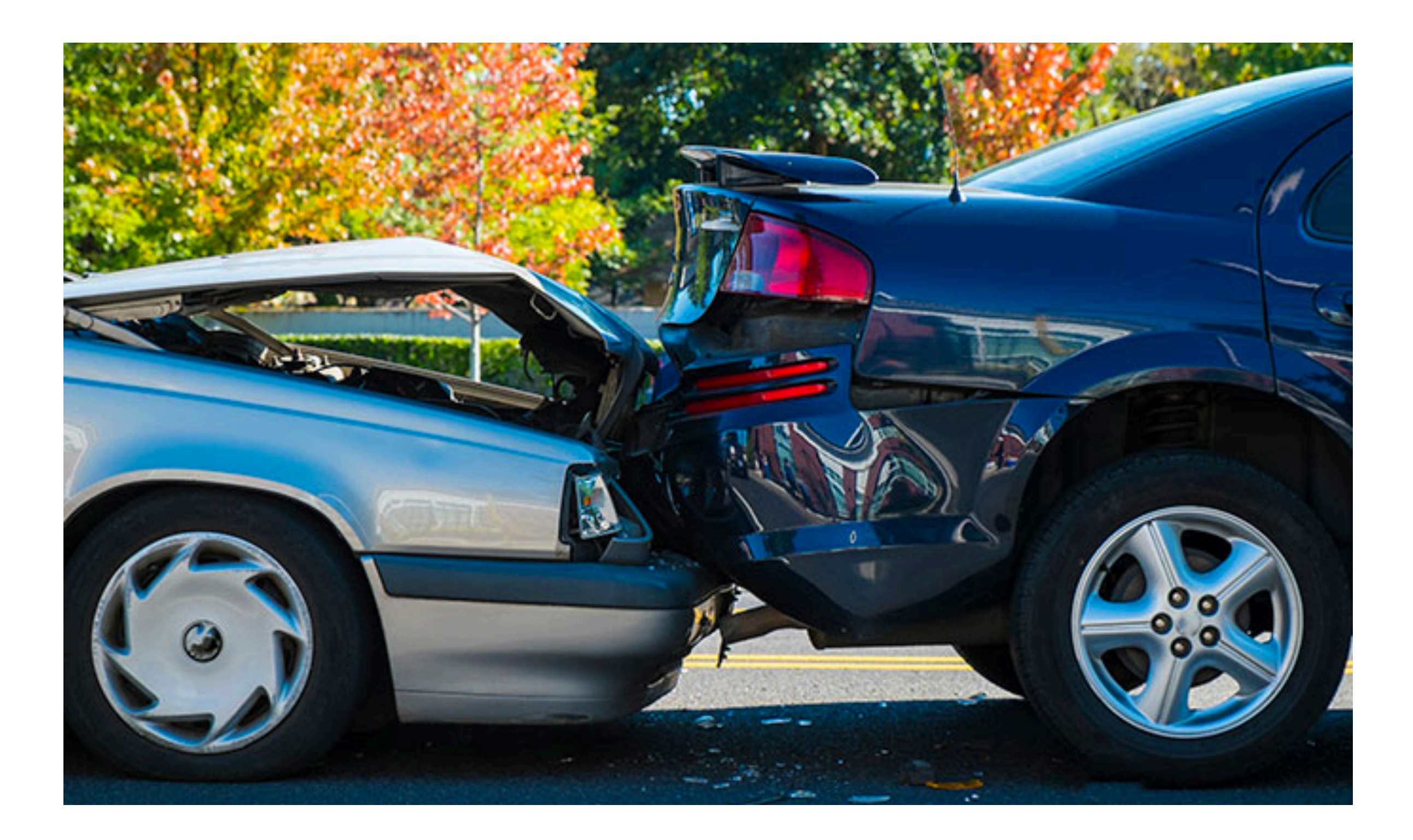

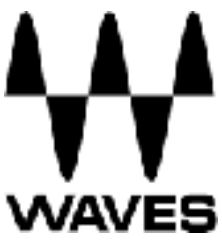

### **Nir Arad**

### [nir.arad@gmail.com](mailto:nir.arad@gmail.com)

@nirarad1 #pycon2018

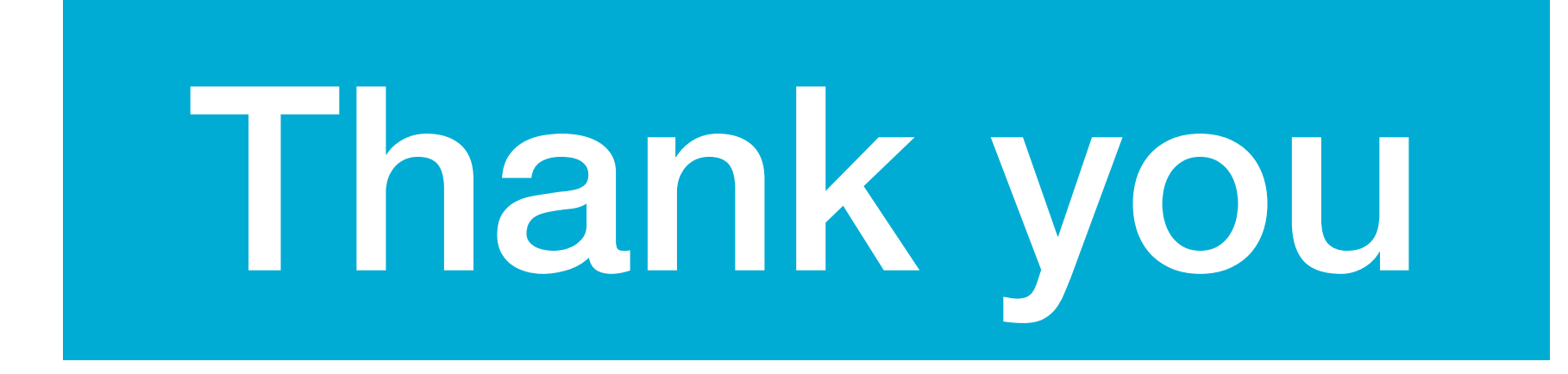

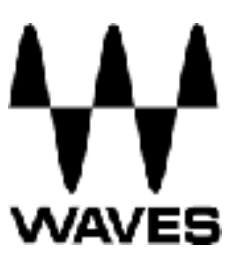

## **Links and sources:**

<http://appium.io>

[https://nishantverma.gitbooks.io/appium-for-android](https://nishantverma.gitbooks.io/appium-for-android/) - Nishant Verma

[https://medium.com/@dmathewwws/steps-to-put-your-app-on-testflight-and-](https://medium.com/@dmathewwws/steps-to-put-your-app-on-testflight-and-then-the-ios-app-store-10a7996411b1)

[then-the-ios-app-store-10a7996411b1](https://medium.com/@dmathewwws/steps-to-put-your-app-on-testflight-and-then-the-ios-app-store-10a7996411b1) - Daniel Mathews

<http://www.waves.com>